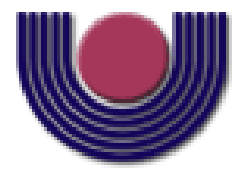

### **UNIOESTE – Universidade Estadual do Oeste do Paraná**

CENTRO DE CIÊNCIAS EXATAS E TECNOLÓGICAS Colegiado de Ciência da Computação

*Curso de Bacharelado em Ciência da Computação*

### **Verificação da metodologia de Batistussi para avaliação da densidade óssea através de radiografias panorâmicas dentárias digitais.**

*Guilherme Coelho*

**CASCAVEL 2012**

**GUILHERME COELHO**

# **VERIFICAÇÃO DA METODOLOGIA DE BATISTUSSI PARA AVALIAÇÃO DA DENSIDADE ÓSSEA ATRAVÉS DE RADIOGRAFIAS PANORÂMICAS DENTÁRIAS DIGITAIS**

Monografia apresentada como requisito parcial para obtenção do grau de Bacharel em Ciência da Computação, do Centro de Ciências Exatas e Tecnológicas da Universidade Estadual do Oeste do Paraná - Campus de Cascavel

Orientador: Prof. Dr. Adair Santa Catarina

**CASCAVEL** 2012

#### **GUILHERME COELHO**

# **VERIFICAÇÃO DA METODOLOGIA DE BATISTUSSI PARA AVALIAÇÃO DA DENSIDADE ÓSSEA ATRAVÉS DE RADIOGRAFIAS PANORÂMICAS DENTÁRIAS DIGITAIS**

Monografia apresentada como requisito parcial para obtenção do Título de *Bacharel em Ciência da Computação*, pela Universidade Estadual do Oeste do Paraná, Campus de Cascavel, aprovada pela Comissão formada pelos professores:

> Prof. Dr. Adair Santa Catarina (Orientador) Colegiado de Ciência da Computação, UNIOESTE

Prof.<sup>a</sup> Dr<sup>a</sup> Adriane Yaeko Togashi (Coorientadora) Colegiado de Odontologia, UNIOESTE

Prof. MSc. André Luiz Brun Colegiado de Ciência da Computação, UNIOESTE

Cascavel, 18 de Outubro de 2012.

#### **AGRADECIMENTOS**

Durante toda essa longa e difícil etapa de minha vida, pude contar com o apoio indispensável de meus familiares, especialmente meus pais que além de tudo, me auxiliaram financeiramente para o que foi necessário. Ao professor orientador Adair Santa Catarina, o meu agradecimento por sempre atender ao que foi preciso durante o curso. Também agradeço a coorientadora professora Adriane Yaeko Togashi pelo acompanhamento e contribuição deste trabalho, e ao professor Clodis Boscarioli por orientar as atividades de monitoria exercidas durante os últimos dois anos da graduação. A todos, muito obrigado!

# <span id="page-4-0"></span>**Lista de Figuras**

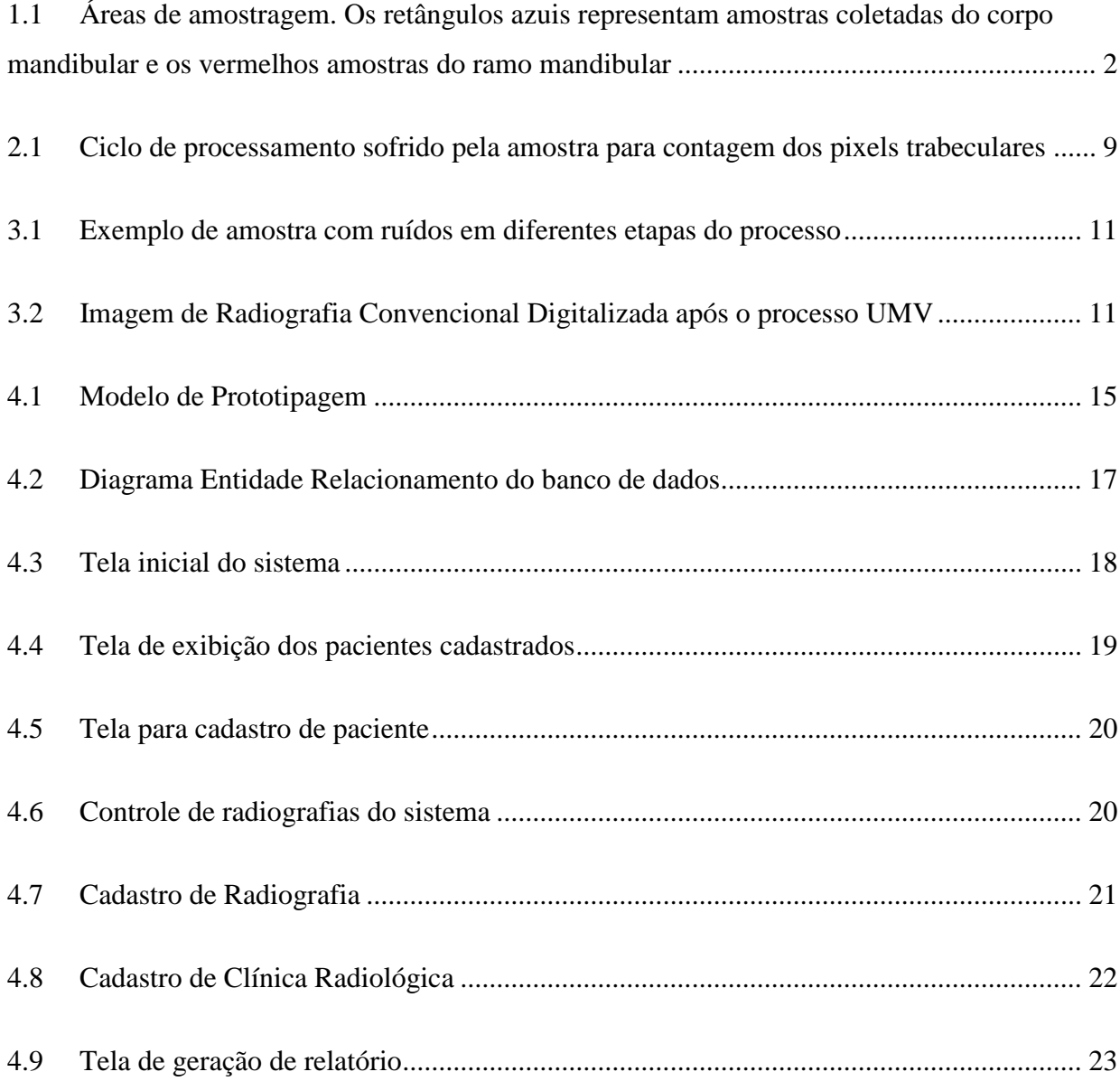

# <span id="page-5-0"></span>**Lista de Tabelas**

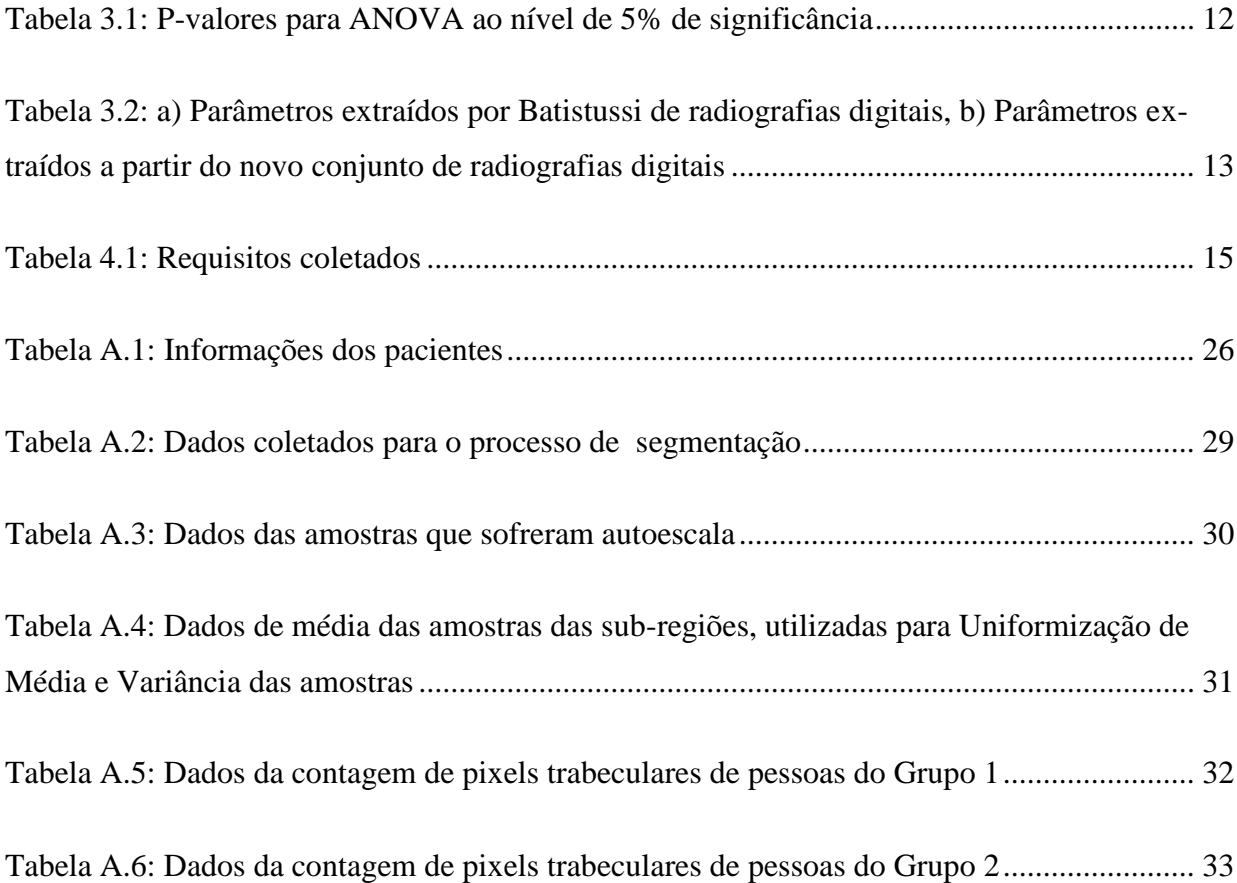

## <span id="page-6-0"></span>**Lista de Abreviaturas e Siglas**

- DXA *Dual Energy X-ray Absorptiometry*
- UMV Uniformização de Média e Variância
- JPG Joint Photographic Experts Group
- BMP Bitmap
- LIS Limite Inferior para Segmentação
- LSS Limite Superior para Segmentação
- MUI Média para Uniformização da Imagem
- VUI Variância para Uniformização da Imagem
- MUA Média para Uniformização da Amostra
- VUA Variância para Uniformização da Amostra
- NCCS Nível de Cinza para Critério de Similaridade
- LIIN Limite Inferior do Intervalo de Normalidade
- DER Diagrama Entidade Relacionamento
- INPI Instituto Nacional da Propriedade Industrial

# <span id="page-7-0"></span>Sumário

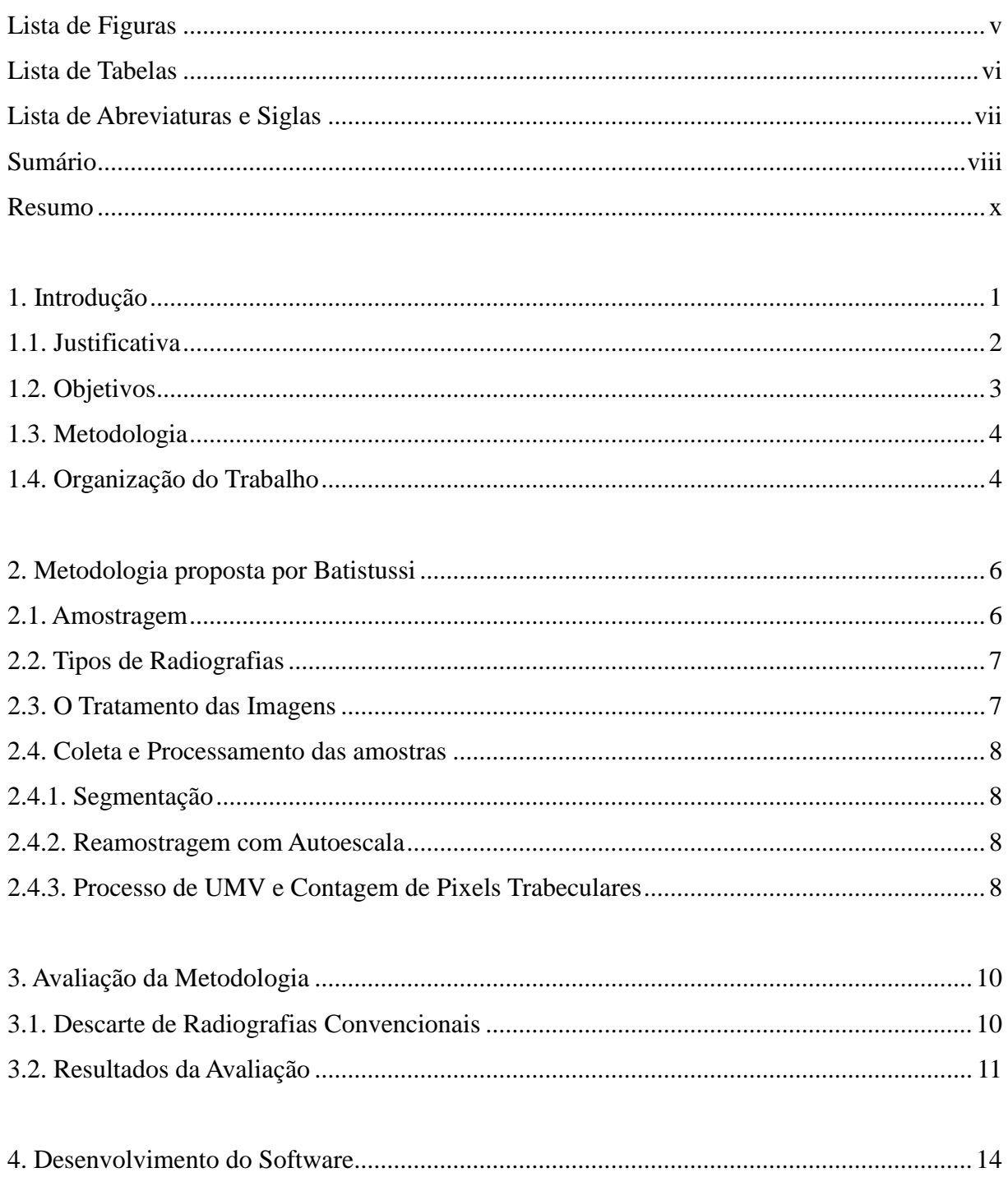

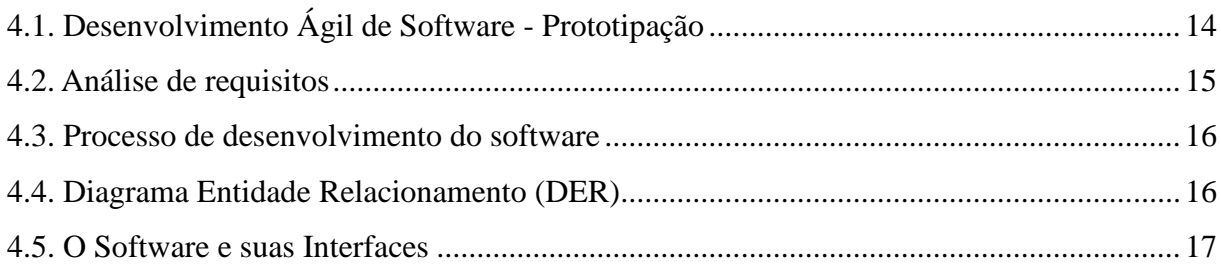

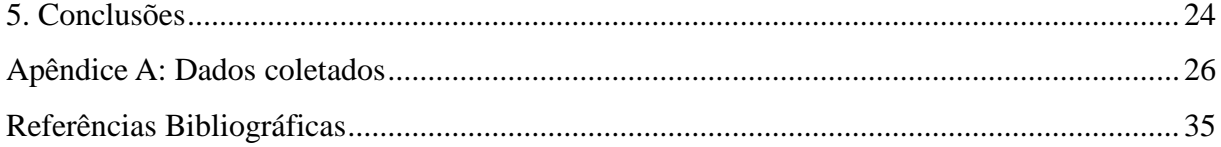

## <span id="page-9-0"></span>**Resumo**

A metodologia desenvolvida por Batistussi (2011) para estimar a densidade óssea de pacientes, através da análise de imagens radiográficas dentárias panorâmicas, foi avaliada com um número reduzido de radiografias convencionais e digitais. Todas as amostras coletadas foram classificadas como normais e, portanto, não foi possível assegurar a capacidade discriminatória da metodologia proposta. Para verificar a metodologia obteve-se um novo conjunto de radiografias, principalmente de pacientes com idade superior a 54 anos. As radiografias convencionais apresentaram ruídos que influenciam na análise das amostras e, por isso, foram descartadas. As novas radiografias digitais obtidas sofreram um préprocessamento aplicado pela clínica radiológica, o que tornou necessária a recalibragem dos parâmetros para avaliação da densidade óssea. Com os novos parâmetros, as amostras foram classificadas como normais ou anormais, confirmando a capacidade discriminatória da metodologia. Porém, caso sejam utilizadas radiografias de outras clínicas ou radiografias préprocessadas haverá necessidade de novo ajuste nos parâmetros. Para criar um software funcional e disponível para uso, por profissionais da odontologia, foram implementados novos requisitos visando a organização e o armazenamento dos dados gerenciados pelo software. No desenvolvimento do software utilizou-se a metodologia ágil prototipação, que se mostrou adequada para este caso de uso. O software foi desenvolvido utilizando softwares gratuitos: Microsoft Visual C# 2010 Express, banco de dados PostgreSQL e o driver Npgsql para conexão entre a aplicação e o banco de dados. Com um profissional da odontologia foi realizada a validação dos requisitos implementados e, dessa forma, concluiu-se o desenvolvimento do software para avaliação da densidade óssea de pacientes através da análise de imagens de radiografias dentárias panorâmicas digitais. O software encontra-se pronto para uso auxiliando na avaliação da densidade óssea, controlando, organizando e armazenando as informações geradas nas análises realizadas.

**Palavras-chave:** osteoporose, densidade óssea, implantes, radiografia panorâmica digital

## <span id="page-10-0"></span>**Capítulo 1**

## **Introdução**

Para que um processo de implante dentário ou instalação de prótese dentária tenha sucesso, um fator preponderante é a densidade óssea. Uma baixa densidade óssea, causada pela osteoporose, pode comprometer o tratamento [1].

A osteoporose é descrita como

[...] *uma desordem esquelética sistêmica caracterizada pelo comprometimento na resistência óssea, que predispõe a um maior risco de fraturas. A resistência óssea reflete a integração de dois aspectos principais, quais sejam, a densidade mineral e qualidade óssea* [2].

O exame que apresenta o diagnóstico mais preciso e confiável para detecção da osteoporose é o DXA (*Dual Energy X-ray Absorptiometry*). Porém esse exame não é de fácil acesso à maioria da população, devido ao seu alto custo [3]. Existe no mercado um software proprietário chamado Jaw-X [4], cujo funcionamento consiste basicamente em analisar uma radiografia digitalizada com algoritmos de processamentos de imagens. Ao final do processo a ferramenta emite um diagnóstico com base na densidade trabecular da mandíbula inferior, assim apresentando suscetibilidade ou a confirmação da osteoporose.

Com o propósito de oferecer um programa de diagnóstico gratuito, que possa auxiliar profissionais da odontologia, Batistussi [3] desenvolveu, em seu trabalho de conclusão de curso, um software capaz de fazer análise da densidade óssea através de amostras coletadas de radiografias panorâmicas convencionais e digitais. Foram coletadas amostras da região do corpo da mandíbula e ramo mandibular (Figura 1.1). A estas amostras foram aplicadas técnicas estatísticas e de processamento de imagens visando classificar a densidade óssea como normal ou anormal, alertando o profissional odontológico para uma verificação mais detalhada sobre a situação em casos anormais.

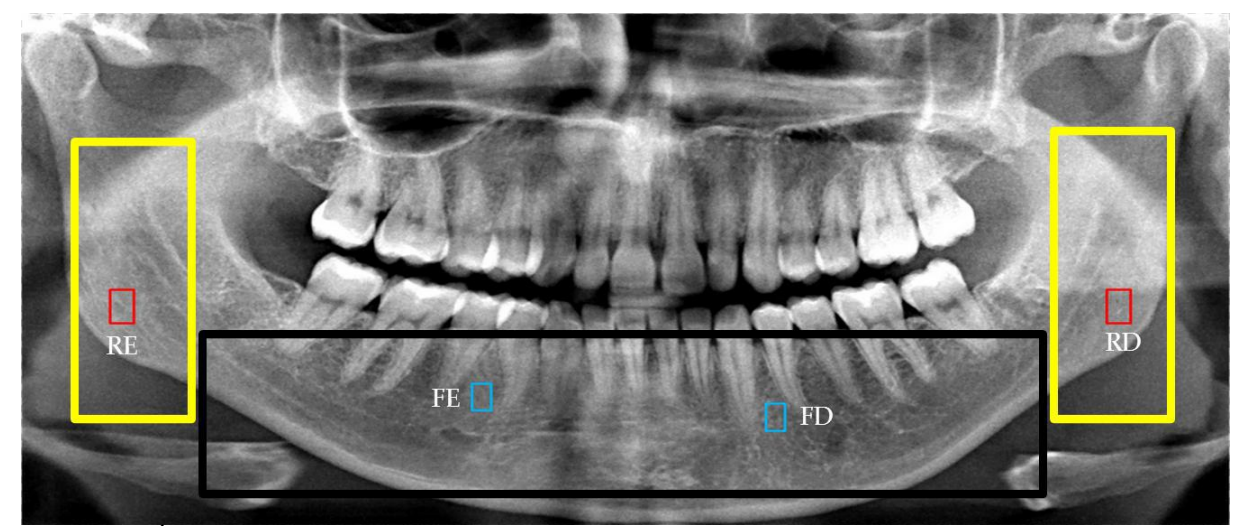

Figura 1.1: Áreas de amostragem. Os retângulos azuis representam amostras coletadas do corpo mandibular e os vermelhos amostras do ramo mandibular [3]

Batistussi [3] aplicou seu software em dois grupos de pacientes classificados como grupo 1 e 2. O primeiro grupo, dos pacientes mais jovens (19 a 34 anos), foi utilizado para extração de parâmetros relativos à densidade óssea classificada como normal, visto que pacientes com esta faixa-etária apresentam densidade normal. O grupo 2, dos pacientes com maior idade (acima de 34 anos), foi utilizado para verificar se a metodologia era capaz de apontar casos suspeitos de osteoporose.

Para emitir uma avaliação da densidade óssea como normal ou anormal, o software utilizou parâmetros extraídos das pré-análises das radiografias dos pacientes do grupo 1, que definiram intervalos de confiança para a classificação da amostra. Os parâmetros utilizados pelo software foram: limite inferior para segmentação, limite superior para segmentação, média e variância para uniformização da imagem, média e variância para uniformização da amostra, nível de cinza para critério de similaridade dos vizinhos e limite inferior do intervalo de normalidade. No capítulo 2 são descritos os passos para a obtenção dos mesmos.

Porém, a quantidade limitada de radiografias utilizadas, especialmente no grupo 2, resultou em análises que só indicaram densidades ósseas classificadas como normais. Assim, devido ao baixo número de radiografias analisadas, não se garantiu um comportamento seguro para avaliação de anormalidades de densidade óssea.

### <span id="page-11-0"></span>**1.1 Justificativa**

Considerando o baixo número de radiografias utilizadas por Batistussi, realizou-se uma verificação do método desenvolvido, analisando se os parâmetros de classificação da

densidade óssea encontrados pelo autor são confiáveis. Para tal verificação utilizou-se um número maior de radiografias digitais, especialmente de pacientes com mais de 54 anos. Pessoas com idade superior aos 54 anos possuem uma diminuição natural da massa óssea, principalmente as mulheres por estarem no período de pós-menopausa [5]. Assim, justifica-se o interesse especial em realizar experimentos com radiografias desta classe de pacientes.

Após realizada a análise/adaptação dos parâmetros que indicam normalidade da densidade óssea, radiografias de pacientes com idade superior a 54 anos foram avaliadas dentro dos parâmetros estabelecidos, no intuito de averiguar a capacidade do software/metodologia em apontar casos suspeitos de osteoporose, cujos pacientes deveriam ser encaminhados para realização do exame DXA.

A verificação da metodologia visou torná-la confiável, a ponto de ser implementada num software que permita a categorização automática de pacientes em densidade óssea normal ou anormal. Dessa forma, os profissionais da odontologia poderão utilizar o software para melhor atender seus pacientes.

### <span id="page-12-0"></span>**1.2 Objetivos**

Este estudo teve como objetivo principal verificar a metodologia desenvolvida por Batistussi para avaliação da densidade óssea através da análise de radiografias dentárias panorâmicas digitais.

Depois de realizada a verificação da metodologia, como objetivo secundário, implementou-se a mesma em software, que estará disponível aos profissionais da odontologia para uso em seus consultórios. Este software conta com funcionalidades que facilitam a utilização do mesmo por profissionais da área. Implementou-se um controle entre radiografias e pacientes, mantendo informações cadastrais do paciente, bem como um histórico da avaliação das densidades realizadas através do sistema.

Para isso fizeram-se necessários os seguintes passos:

- 1. Coleta de um novo lote de radiografias panorâmicas dentárias digitais;
- 2. Coleta de amostras seguindo a metodologia de Batistussi [3], confrontando os novos parâmetros obtidos com os anteriormente apresentados;
- 3. Análise de requisitos para implementar o software de gerenciamento de radiografias/pacientes;
- 4. Desenvolvimento do software utilizando a metodologia de desenvolvimento ágil por prototipação, visando atender os requisitos elencados anteriormente;
- 5. Avaliação do software através de sua utilização por profissionais/acadêmicos de odontologia.

### <span id="page-13-0"></span>**1.3 Metodologia**

A pesquisa foi realizada de forma experimental. Munido de um maior número de radiografias panorâmicas digitais coletaram-se amostras através do software, utilizando a metodologia proposta por Batistussi [3]. Destas amostras extraíram-se e tabularam-se, em planilhas, os valores de média e variância para posterior análise estatística. Utilizaram-se esses índices como base para extração de novos parâmetros que foram comparados com aqueles obtidos por Batistussi.

Como etapa última neste trabalho realizou-se a análise de requisitos, juntamente a coorientadora prof<sup>a</sup> Dr<sup>a</sup> Adriane Y. Togashi, para implementar um software funcional utilizando a metodologia de desenvolvimento ágil por prototipação, de acordo com as necessidades do usuário e facilitando o manuseio da ferramenta por profissionais da odontologia.

### <span id="page-13-1"></span>**1.4 Organização do Trabalho**

Toda organização do trabalho e uma breve descrição de cada capítulo estão descritos abaixo:

- 1. *Capítulo 1 - Introdução:* uma apresentação rápida transmite ao leitor a abrangência, justificativa, objetivos e a metodologia do trabalho.
- 2. *Capítulo 2 - Metodologia proposta por Batistussi:* este capítulo explica a metodologia desenvolvida, ou seja, os tratamentos e métodos utilizados no processo de avaliação da densidade óssea.
- 3. *Capítulo 3 - Avaliação da Metodologia:* a abordagem adotada, materiais utilizados e os resultados obtidos na avaliação são descritos neste capítulo.
- 4. *Capítulo 4 - Desenvolvimento do Software:* utilizando uma metodologia ágil de desenvolvimento, foram implementadas funcionalidades levantadas juntamente a um profissional da odontologia. O funcionamento, detalhes da implementação e as tecnologias utilizadas no software são descritos neste capítulo.

5. *Capítulo 5 - Conclusões:* as formas com que foram solucionados os problemas, os resultados obtidos ao final de todo trabalho e a avaliação do profissional da odontologia são apresentados.

## <span id="page-15-0"></span>**Capítulo 2**

## **Metodologia proposta por Batistussi**

Batistussi [3] propôs uma metodologia para avaliação da densidade óssea de pacientes adultos clinicamente saudáveis. Radiografias panorâmicas dentárias convencionais e digitais foram utilizadas para estimar a densidade óssea a partir de amostras coletadas e analisadas através de um software desenvolvido para este fim.

O software desenvolvido, com a metodologia proposta, quantifica o número de pixels trabeculares na imagem e classifica a densidade óssea como normal ou anormal. Pixels são rotulados como trabeculares quando apresentam níveis de brilho igual ou superior a um limite pré-estabelecido no sistema; assim, quanto maior o número de pixels trabeculares na imagem, maior a densidade do osso avaliado.

### <span id="page-15-1"></span>**2.1 Amostragem**

Foram coletadas amostras de regiões do corpo da mandíbula e ramo mandibular, como visto na figura 1.1. Em cada sub-região coletou-se uma amostra da direita e outra da esquerda. Essa simetria, mantida durante a coleta das amostras nas sub-regiões, visava confirmar a hipótese de que a densidade óssea entre regiões simétricas são iguais. As amostras coletadas possuíam dimensões 30 x 50 pixels.

No estudo do estado da arte constatou-se que a idade dos pacientes é um fator que pode alterar a densidade óssea. Assim, os pacientes foram divididos em três grandes grupos, seguindo as faixas etárias;

- a) 20 34: Grupo de pessoas consideradas saudáveis (alta densidade óssea)
- b) 35 44: Sujeitos à redução da massa óssea;
- c) Mais de 44: Mais suscetíveis à redução da massa óssea.

Com intuito de estabelecer parâmetros para a normalidade da densidade óssea,

considerou-se o grupo com maior massa óssea, ou seja, o grupo de pessoas entre 20 e 34 anos, como grupo de referência. Os parâmetros para o software foram obtidos através da análise de radiografias de pacientes deste grupo, considerados adultos com massa óssea normal.

### <span id="page-16-0"></span>**2.2 Tipos de Radiografias**

Foram coletas radiografias do tipo panorâmicas dentárias convencionais e digitais. A intenção era obter parâmetros sobre os dois tipos, a fim de realizar a avaliação de densidade óssea. Porém observou-se que cada tipo de radiografia possui comportamento distinto e, assim, parâmetros foram obtidos para cada um deles: convencionais e digitais.

### <span id="page-16-1"></span>**2.3 O Tratamento das Imagens**

Durante o processo de produção de radiografias, vários fatores influenciam na qualidade final da mesma, como a movimentação do paciente que ocasiona perda de definição radiográfica [6].

Como consequência das variações ocorridas no processo de aquisição, notou-se que radiografias muito claras (alto nível de brilho) ou muito escuras (baixo nível de brilho) ocultavam informações ósseas que seriam de fundamental importância para análise e poderiam comprometer no diagnóstico final emitido pelo software. Com isso houve a necessidade de padronização de níveis de brilho e contraste das radiografias.

Para padronização utilizou-se o método de Uniformização de Média e Variância (UMV). O processo consistiu na escolha de uma radiografia de referência dentre o grupo de radiografias a serem analisadas, onde essa deveria apresentar boa qualidade, ou seja, uma radiografia que apresentasse níveis de brilho e contraste equilibrados sendo possível uma boa visualização das trabéculas ósseas [7].

<span id="page-16-2"></span>Escolhida a imagem de referência foi aplicado o processo de autoescala com percentil de 1% e coletados seus valores de média e variância. Fazendo uso do software desenvolvido por Batistussi, as demais radiografias passaram pela UMV (Uniformização de Média e Variância) de acordo com os valores obtidos na imagem de referência. Dessa forma todas as demais radiografias foram levadas ao mesmo patamar de qualidade, ou seja, os níveis de brilho e contraste das imagens foram padronizados para posterior análise.

### **2.4 Coleta e Processamento das amostras**

#### <span id="page-17-0"></span>**2.4.1 Segmentação**

Com as radiografias já uniformizadas e a intenção de facilitar a coleta de amostras, por parte do usuário, evitando coleta de amostras em regiões muito escuras ou muito claras, foi aplicado o processo de segmentação da imagem, preservando regiões onde se encontram os tecidos de interesse para análise. A segmentação visa retirar da imagem tecidos moles, como bochechas e gengiva, e tecidos duros, como os dentes, pois não são de interesse nas análises efetuadas.

Para se determinar o intervalo de cinzas, de forma a preservar os tecidos de interesse, foram coletadas amostras das regiões direita e esquerda tanto do corpo mandibular (frontal) quanto para ramo da mandíbula (laterais) e, dessas, calculados os valores de média. A partir destes valores calculou-se a média e o desvio padrão das médias em cada sub-região mandibular (ramo e corpo). O intervalo de segmentação foi calculado pela equação 2.1, definida por Batistussi [3].

$$
I = [\mu - 2^*\delta, \mu + 2^*\delta]
$$
 (2.1),

onde:

µ: Média de cinza geral das amostras da macro-região

δ: Desvio-Padrão do conjunto de médias de cinza da macro-região

#### <span id="page-17-1"></span>**2.4.2 Reamostragem com Autoescala**

Novas amostras foram coletadas e separadas em dois grupos, amostras do ramo da mandíbula (direita e esquerda) e corpo mandibular (direita e esquerda). Aplicou-se o processo de autoescala em todas as amostras; para cada sub-região foram coletadas e tabuladas as médias dos tons de cinza de cada amostra e calculado um valor médio para as médias dos tons de cinza que representou cada sub-região.

#### <span id="page-17-2"></span>**2.4.3 Processo de UMV e Contagem de Pixels Trabeculares**

Obtidas as médias e os desvios-padrão em cada uma das sub-regiões, aplicou-se o processo de uniformização de média e variância das amostras. Essa uniformização foi necessária para garantir que todas as amostras fossem igualadas à média e variância das sub-regiões, evitando que variações de tons de cinza interferissem no processo de contagem de pixels trabeculares.

Os pixels das amostras com valores iguais ou superiores aos da média geral e que possuem três ou mais vizinhos com tons de cinza nas mesmas condições, foram considerados pixels trabeculares. Os demais pixels assumem o valor 0 (cor preto), ou seja, não são rotulados como trabécula e portanto também não entram na contabilização de pixels trabeculares.

Foi realizada a contagem de pixels trabeculares das amostras separadas em dois grupos (amostras do ramo mandibular e corpo da mandíbula). Novamente foram calculadas as médias e os desvios-padrão para cada grupo e, com a equação 2.1, foram calculados os limites inferiores para contagem de pixels trabeculares. Amostras com contagem superior ao limite inferior correspondente, ramo ou corpo da mandíbula, são consideradas densidade óssea normal. A figura 2.1 mostra o ciclo de processamento sofrido pela amostra, desde a coleta até o resultado final, com os pixels trabeculares segmentados e contabilizados.

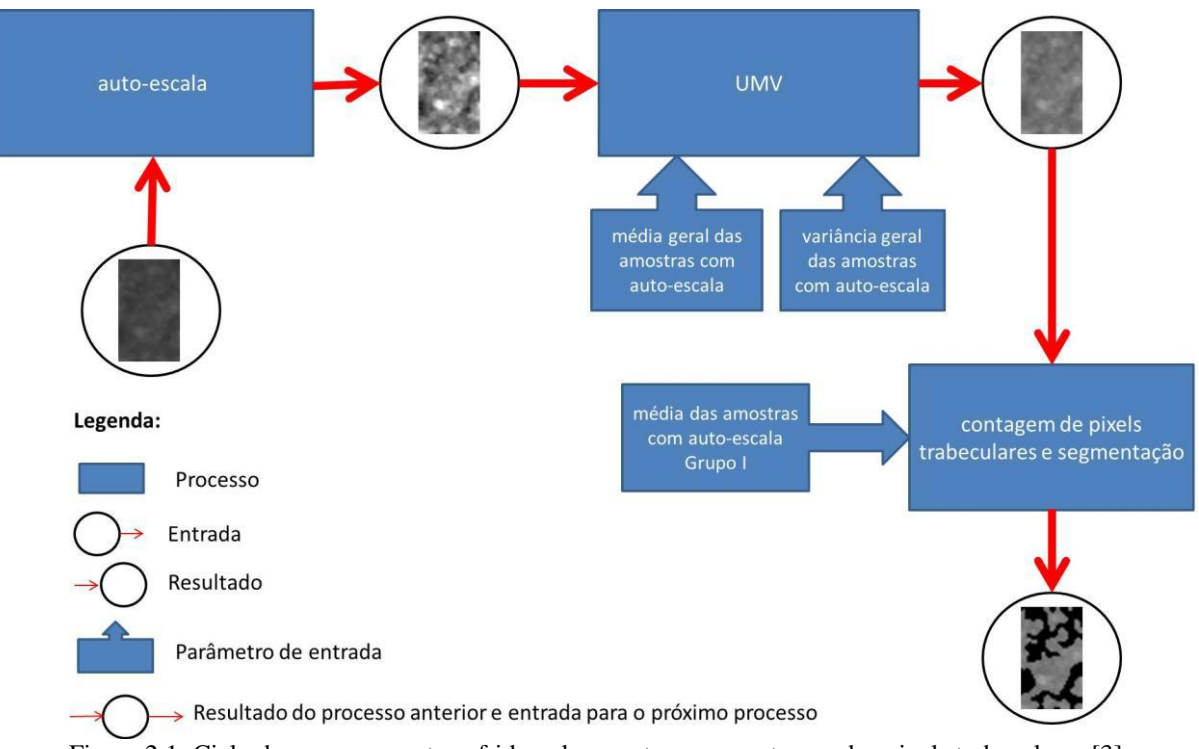

Figura 2.1: Ciclo de processamento sofrido pela amostra para contagem dos pixels trabeculares [3]

## <span id="page-19-0"></span>**Capítulo 3**

## **Avaliação da Metodologia**

Com a finalidade de verificar a metodologia proposta por Batistussi e garantir um diagnóstico da densidade óssea confiável, obteve-se um maior número de radiografias. Estas foram processadas, segundo a metodologia proposta, e delas foram extraídos os parâmetros que foram confrontados com aqueles anteriormente encontrados pelo autor.

Nesta etapa da avaliação foram analisadas radiografias de pacientes com idade igual ou superior a 54 anos e do sexo feminino. Esse grupo apresenta tendência à redução da densidade óssea devido à menopausa [5].

Para avaliação da metodologia utilizaram-se radiografias digitais de pacientes com idade maior de 18 anos, totalizando 115 radiografias provenientes da Clínica de Radiologia Oral Diagnose, onde 45 radiografias eram do sexo masculino e 70 do sexo feminino. Nos ajustes dos parâmetros do sistema foram utilizadas radiografias de pacientes com idade entre 18 e 34 anos, pertencentes a pacientes saudáveis (grupo 1) e com alta densidade óssea, contabilizando 36 das novas radiografias, sendo 21 do sexo feminino e 15 do sexo masculino.

As radiografias digitais foram obtidas em formato JPG, em escala de cinza com profundidade de 8 bits.

Como o software desenvolvido suporta apenas imagens no formato BMP (Bitmap), foi necessário a conversão de imagens do formato JPG. Para realizar a pesquisa utilizou-se também o Microsoft Office Excel 2007 para tabulação dos dados e o Minitab v13.20 para análise estatística.

### <span id="page-19-1"></span>**3.1 Descarte de Radiografias Convencionais**

Da mesma forma que Batistussi, que utilizou radiografias panorâmicas convencionais e digitais, percebeu-se que as radiografias convencionais digitalizadas apresentavam ruídos como "faixas" horizontais e verticais que não caracterizam uma trabécula óssea, conforme observado na figura 3.1.

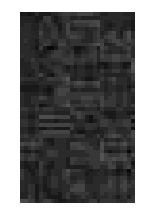

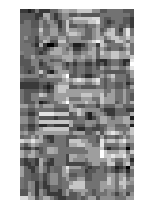

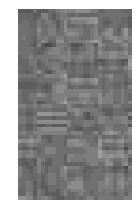

 Amostra coletada Amostra com Auto-Escala Amostra Pós-UMV Figura 3.1: Exemplo de amostra com ruídos em diferentes etapas do processo

Também foi constatado que as radiografias convencionais não apresentavam qualidade suficiente para representar os pixels trabeculares, pois possuíam tons de cinza escuros (baixo brilho) e com perda de detalhes nas imagens, conforme exibido na figura 3.2.

Mesmo após o processo de autoescala e UMV, que visa melhorar a qualidade da imagem, nem sempre se obteve êxito. Ruídos decorrentes da digitalização não foram eliminados da imagem, o que interferiu no processo de análise do sistema. Diante do exposto, optou-se por utilizar apenas radiografias digitais para verificação da metodologia.

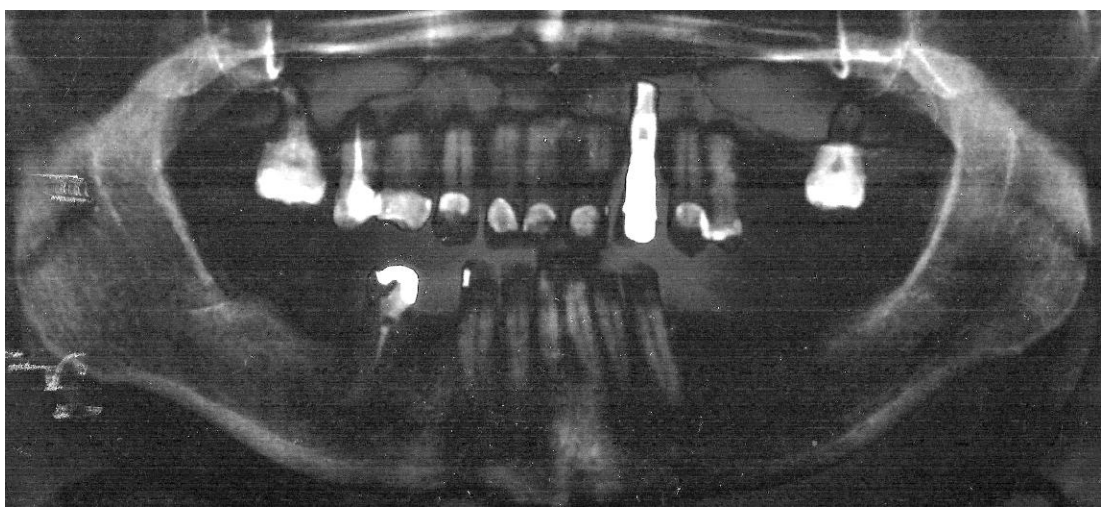

Figura 3.2: Imagem de Radiografia Convencional Digitalizada após o processo UMV

### <span id="page-20-0"></span>**3.2 Resultados da Avaliação**

Realizou-se a ANOVA comparando a contagem de pixels trabeculares das amostras coletas à esquerda e direita, tanto para a região do corpo como do ramo mandibular. Esta análise confirmou a hipótese estatística de que a contagem de pixels trabeculares em regiões simétricas são iguais, ao nível de 5% de significância. Dessa maneira, pode-se extrair parâmetros médios para cada sub-região em análise. Os p-valores para a ANOVA são apresentados na tabela 3.1.

| <b>REGIÃO</b> | ັ<br><b>P-VALOR</b> |
|---------------|---------------------|
| Corpo         | 0,163               |
| Ramo          | 0,590               |

Tabela 3.1 - P-valores para ANOVA ao nível de 5% de significância

Os dados utilizados nesta análise encontram-se nos anexos, tabela A.5.

Observou-se que as novas radiografias, provenientes da mesma clínica radiológica, sofreram pré-processamento, o que não ocorreu no conjunto de radiografias analisadas por Batistussi. Assim, optou-se por recalibrar os parâmetros empregados pelo sistema, com o intuito de verificar se estes eram iguais àqueles encontrados por Batistussi. Essa igualdade não se confirmou, pois os novos parâmetros apresentaram valores distintos, o que influencia no processo de análise das amostras.

Amostras foram coletas e processadas utilizando-se os novos parâmetros. Dentre estas amostras o software foi capaz de indicar casos de anormalidade na densidade óssea. A tabela A.5, do Apêndice, apresenta as contagens de pixels trabeculares das amostras coletadas e, em células destacadas, as amostras que apresentaram contagem abaixo do limite de normalidade, ou seja, consideradas anormais, confirmando a capacidade discriminatória da metodologia desenvolvida por Batistussi que, em função de seu conjunto teste de radiografias, encontrou apenas casos de densidade óssea avaliadas como normal.

Concluiu-se que a metodologia desenvolvida por Batistussi é capaz de avaliar amostras apontando casos de normalidade e de anormalidade na densidade óssea. Entretanto, os parâmetros utilizados na metodologia devem ser ajustados em função da procedência (clínica radiológica) das radiografias, ou de pré-processamentos realizados sobre as mesmas.

A tabela 3.1 apresenta os parâmetros obtidos por Batistussi e os novos parâmetros extraídos. Observamos que o limite inferior para segmentação do corpo da mandíbula foi similar nos dois conjuntos. Porém, notou-se diferenças entre os valores de segmentação para o ramo mandibular. Os parâmetros de limite inferior do intervalo de normalidade também são

distintos. Essas diferenças são decorrentes do tratamento de imagens aplicado pela clínica radiológica.

Tabela 3.2 - a) Parâmetros extraídos por Batistussi de radiografias digitais, b) Parâmetros extraídos a partir do novo conjunto de radiografias digitais

| Sub-região | <b>LIS</b> | <b>LSS</b> | <b>MUI</b> | VUI       | <b>MUA</b> | <b>VUA</b> | <b>NCCS</b> | <b>LIIN</b> |
|------------|------------|------------|------------|-----------|------------|------------|-------------|-------------|
| Corpo      | 40         | 123        | 96,33      | 3558,1225 | 115        | 144        | 114         | 700         |
| Ramo       | 81         | 160        | 96,33      | 3558,1225 | 123        | 100        | 125         | 601         |
| a)         |            |            |            |           |            |            |             |             |
| Sub-região | <b>LIS</b> | <b>LSS</b> | <b>MUI</b> | VUI       | <b>MUA</b> | VUA        | <b>NCCS</b> | <b>LIIN</b> |
| Corpo      | 39         | 135        | 96,33      | 3558,1225 | 123        | 206        | 123         | 635         |

**Ramo** 41 185 96,33 3558,1225 121 225 123 547

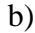

Legenda:

**LIS**: Limite Inferior para Segmentação

**LSS**: Limite Superior para Segmentação

**MUI**: Média para Uniformização da Imagem

**VUI**: Variância para Uniformização da Imagem

**MUA**: Média para Uniformização da Amostra

**VUA**: Variância para Uniformização da Amostra

**NCCS**: Nível de Cinza para Critério de Similaridade

**LIIN**: Limite Inferior do Intervalo de Normalidade.

## <span id="page-23-0"></span>**Capítulo 4**

## **Desenvolvimento do Software**

O software foi implementado utilizando a metodologia de desenvolvimento ágil de software - prototipação, com intuito de atender requisitos de uso na clínica de odontologia. Além de incrementar o software implementado por Batistussi com novas funcionalidades, a fim de atender às necessidades dos profissionais da área.

## <span id="page-23-1"></span>**4.1 Desenvolvimento Ágil de Software - Prototipação**

A prototipação é um processo de desenvolvimento de software que se utiliza de um protótipo para representar uma versão inicial do software a ser desenvolvido. Esta abordagem possibilita demonstrar, experimentar e conhecer melhor o contexto do problema para, então, ser desenvolvida uma solução. A utilização de um protótipo pode ocorrer de diferentes formas como: levantamento de requisitos e sua validação; no projeto de software, auxiliando na projeção de interfaces para o usuário; na realização de testes e no desenvolvimento de software, onde um protótipo funcional é implementado de forma iterativa com o cliente e, ao final das iterações, se obtém um produto final [8].

A utilização do processo de prototipagem, segundo Pressman (2010), auxilia o engenheiro de software e o cliente a entenderem melhor o que deve ser construído quando os requisitos estão confusos. É realizado um encontro entre cliente e o engenheiro de software para definir objetivos gerais do software. A cada iteração é realizado um planejamento rápido e modelagem (na forma de um projeto rápido) do protótipo. O projeto rápido seria o desenvolvimento de um protótipo que será implantado e avaliado pelo cliente, e este poderá indicar melhorias (feedback), e a partir do momento que o protótipo satisfaz as necessidades do cliente, ou seja, um determinado requisito é satisfeito, a iteração é concluída e uma nova iteração é iniciada caso exista [9]. Esse ciclo de desenvolvimento pode ser visto na figura 4.1.

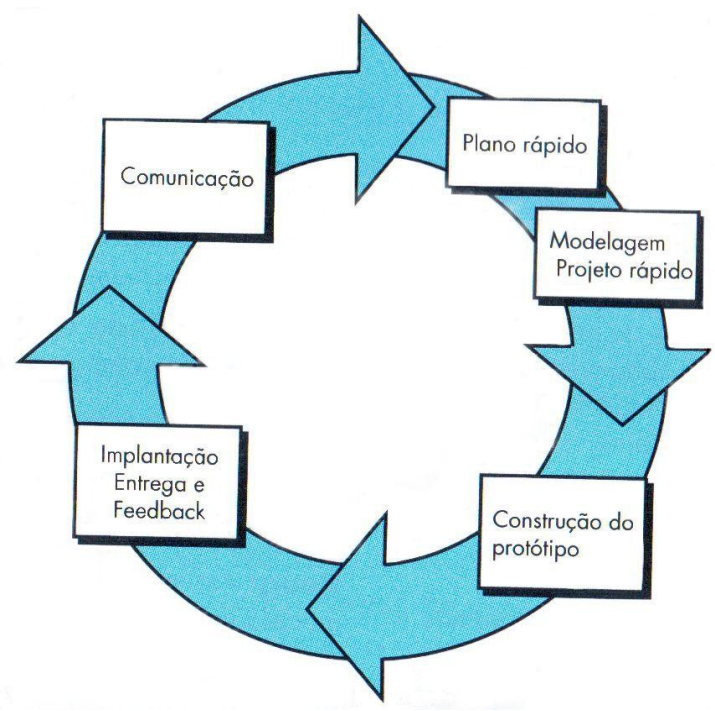

Figura 4.1: Modelo de Prototipagem [9]

## <span id="page-24-0"></span>**4.2 Análise de requisitos**

Com o auxílio de um profissional da área da odontologia, no caso a professora coorientadora, definiu-se os requisitos do software. Os requisitos estão descritos na tabela 4.1.

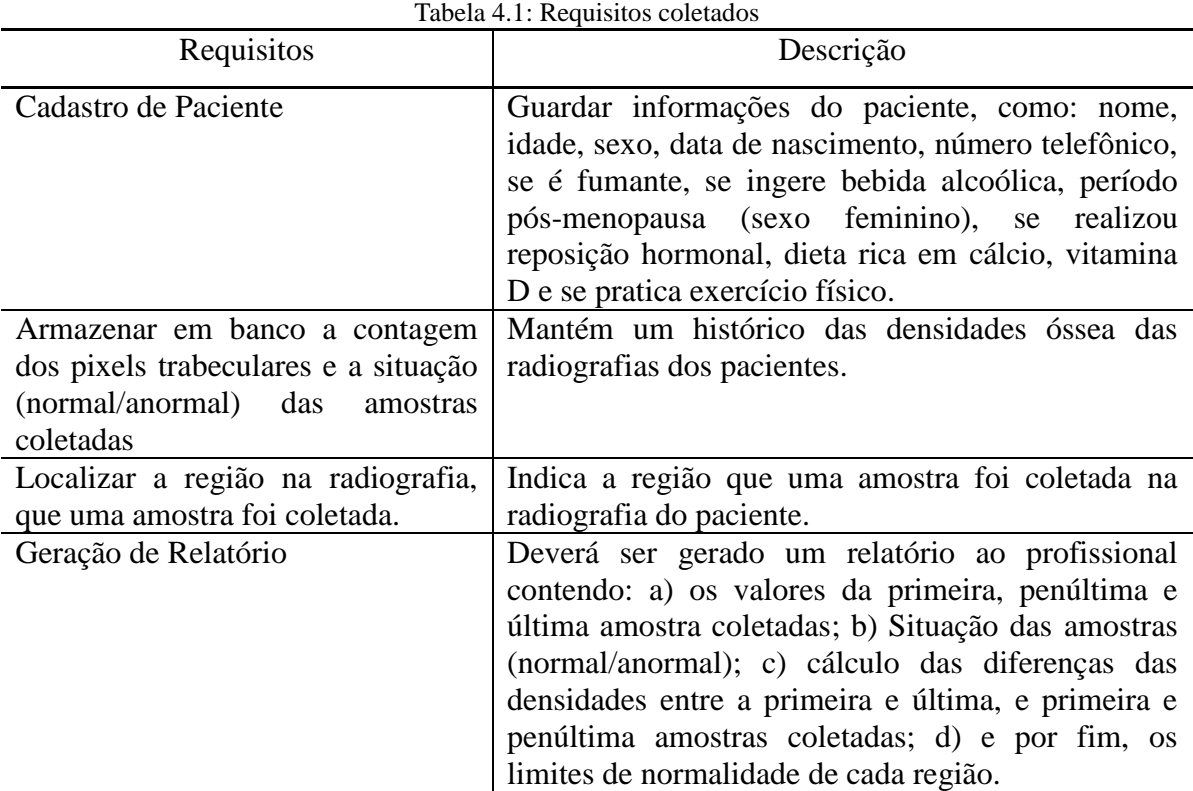

### <span id="page-25-0"></span>**4.3 Processo de desenvolvimento do software**

Com o objetivo de implementar novas funcionalidades ao sistema, utilizou-se o desenvolvimento ágil de software prototipação.

Realizado o levantamento de requisitos, iniciou-se o processo de planejamento (plano rápido) e modelagem do problema a ser solucionado. Neste momento decidiu-se de que forma tratou-se a solução e quais as ferramentas seriam usadas no desenvolvimento. Como o objetivo foi desenvolver um software gratuito, um critério adotado foi escolher tecnologias gratuitas, como linguagem C# utilizando o ambiente de desenvolvimento Microsoft Visual C# 2010 Express [11], banco de dados PostgreSQL v9.1 [12] e o driver Npgsql v2.0.11.94 [13] para conexão entre o sistema e o banco de dados.

Concluído essa etapa, iniciou-se a construção do protótipo visando satisfazer as necessidades solicitadas, visto que ao final desse processo, com a validação realizada pelo cliente, o produto desenvolvido seria o produto final.

Realizou-se um feedback rápido durante o desenvolvimento, com o objetivo de confirmar se o produto que se desenvolvia era o esperado e estava de acordo com os requisitos elencados. Isso se confirmou, e então deu-se continuidade à implementação do protótipo.

Com o protótipo desenvolvido, os requisitos foram validados juntamente com o profissional da odontologia. Com o feedback do profissional realizaram-se pequenos ajustes e, assim, concluiu-se o ciclo de desenvolvimento do protótipo, obtendo-se o produto final.

### <span id="page-25-1"></span>**4.4 Diagrama Entidade Relacionamento (DER)**

O DER é o diagrama de documentação do banco de dados relacional. Ele mostra, de maneira gráfica, a estrutura lógica do banco de dados [10].

As entidades podem ser quaisquer elementos que possuam atributos que serão utilizados na base de dados, por exemplo, uma amostra, radiografia, paciente ou mesmo uma clínica. Estas foram as entidades modeladas em nosso trabalho.

A relação existente no banco modelado permite armazenar vários pacientes; cada paciente poderá conter várias radiografias, cada radiografia conterá 4 amostras (corpo esquerdo e direito, ramo esquerdo e direito) e pertencerá a uma única clínica de origem.

A figura 4.2 mostra o DER com seus respectivos atributos utilizados para armazenamento dos dados da aplicação.

## <span id="page-26-0"></span>**4.5 O Software e suas Interfaces**

A figura 4.3 ilustra a tela inicial do sistema. Nela o usuário visualiza a radiografia de um paciente, para o qual serão coletadas 4 amostras de tamanho 30x50 pixels: duas do ramo e duas do corpo mandibular, em posições escolhidas pelo usuário. Estas amostras serão processadas para avaliação da densidade óssea em cada uma delas.

| clinica |                   |                |                               |                                |                 |                              |
|---------|-------------------|----------------|-------------------------------|--------------------------------|-----------------|------------------------------|
| g       | id                | <b>INTEGER</b> |                               |                                |                 |                              |
|         | nome              |                | <b>CHARACTER VARYING(50)</b>  |                                |                 |                              |
|         | smlc              | <b>INTEGER</b> |                               |                                |                 |                              |
|         | smhc              | <b>INTEGER</b> |                               |                                |                 |                              |
|         | umic              | <b>REAL</b>    |                               |                                |                 |                              |
|         | uvic              | <b>REAL</b>    |                               |                                |                 |                              |
|         | umsc              | <b>REAL</b>    |                               |                                |                 |                              |
|         | uvsc              | <b>REAL</b>    |                               |                                |                 |                              |
|         | simc              | <b>INTEGER</b> |                               |                                |                 |                              |
|         | minnorc           | <b>INTEGER</b> |                               |                                |                 |                              |
|         | smlr              | <b>INTEGER</b> |                               |                                |                 |                              |
|         | smhr              | <b>INTEGER</b> |                               |                                |                 |                              |
|         | umir              | <b>REAL</b>    |                               |                                |                 |                              |
|         | uvir              | <b>REAL</b>    |                               |                                |                 |                              |
|         | umsr              | <b>REAL</b>    |                               |                                |                 |                              |
|         | uvsr              | <b>REAL</b>    |                               |                                |                 |                              |
|         | simr              | <b>INTEGER</b> |                               |                                |                 | paciente                     |
|         | minnorr           | <b>INTEGER</b> |                               |                                | ₽<br>id         | <b>INTEGER</b>               |
|         |                   |                |                               |                                | nome            | <b>CHARACTER VARYING(50)</b> |
|         |                   |                | radiografia_idclinica_fk_fkey |                                | rg              | <b>CHARACTER VARYING(15)</b> |
|         |                   |                |                               |                                | cpf             | <b>CHARACTER VARYING(15)</b> |
|         |                   |                |                               |                                | idade           | <b>INTEGER</b>               |
|         |                   | radiografia    |                               |                                | sexo            | <b>CHARACTER VARYING(9)</b>  |
|         | 8<br>id           |                | <b>INTEGER</b>                |                                | dtnasc          | <b>DATE</b>                  |
|         |                   | idpaciente fk  | <b>INTEGER</b>                |                                | telcel          | <b>CHARACTER VARYING(15)</b> |
|         |                   | idclinica_fk   | <b>INTEGER</b>                | radiografia_idpaciente_fk_fkey | telfixo         | <b>CHARACTER VARYING(15)</b> |
|         | data              |                | <b>DATE</b>                   |                                | fumante         | <b>BOOLEAN</b>               |
|         |                   | imagem         | <b>BYTEA</b>                  |                                | bebe            | <b>BOOLEAN</b>               |
|         |                   |                |                               |                                | fseposmenopausa | <b>BOOLEAN</b>               |
|         |                   |                | amostra_idradiografia_fk_fkey |                                | rpshormonal     | <b>BOOLEAN</b>               |
|         |                   |                |                               |                                | dietaricacalcio | <b>BOOLEAN</b>               |
|         |                   |                |                               |                                | vitaminad       | <b>BOOLEAN</b>               |
|         |                   | amostra        |                               |                                | exerciciofisico | <b>BOOLEAN</b>               |
| id      |                   |                | <b>INTEGER</b>                |                                | email           | <b>CHARACTER VARYING(30)</b> |
|         | idradiografia_fk  |                | <b>INTEGER</b>                |                                |                 |                              |
| regiao  |                   |                | <b>CHARACTER VARYING(15)</b>  |                                |                 |                              |
| data    |                   |                | <b>DATE</b>                   |                                |                 |                              |
| X       |                   |                | <b>INTEGER</b>                |                                |                 |                              |
| y       |                   |                | <b>INTEGER</b>                |                                |                 |                              |
| estado  |                   |                | <b>CHARACTER VARYING(10)</b>  |                                |                 |                              |
|         | pixels trabecular |                | <b>INTEGER</b>                |                                |                 |                              |

Figura 4.2: Diagrama Entidade Relacionamento do banco de dados.

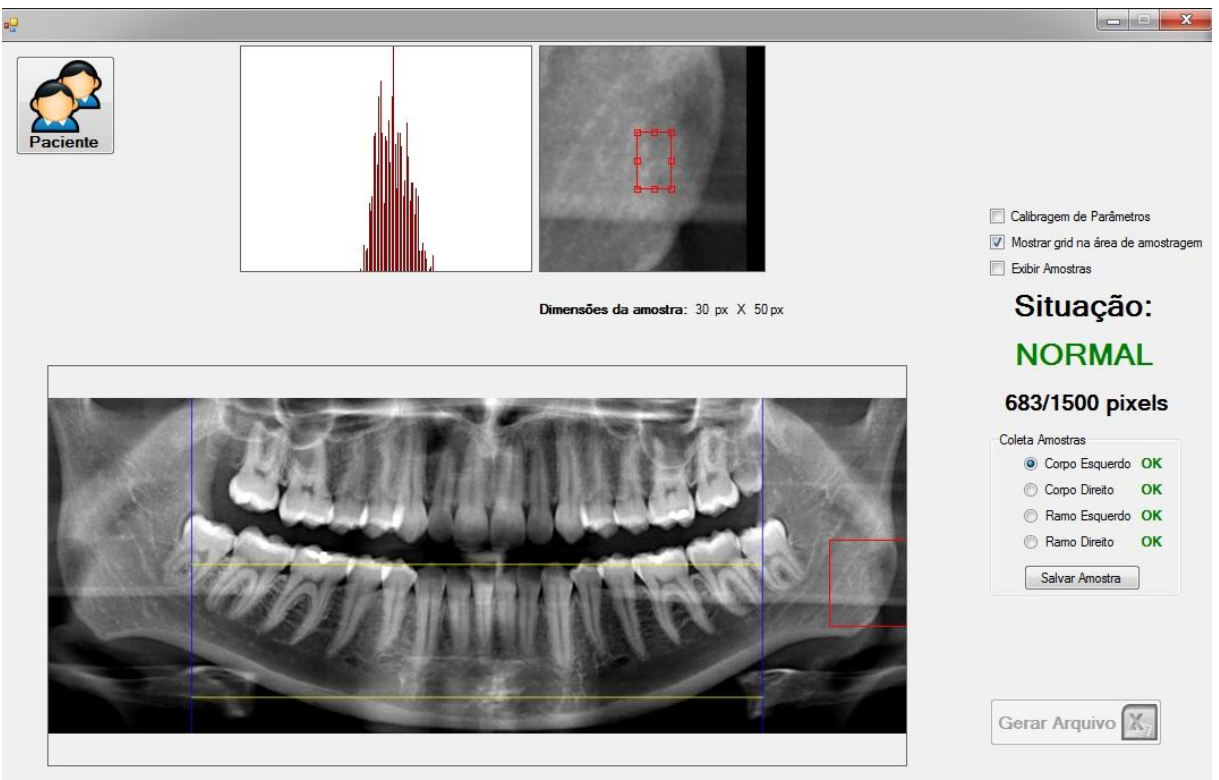

Figura 4.3: Tela inicial do sistema.

O software tem uma sequência para coleta das amostras, que ajusta automaticamente os parâmetros do sistema para cada sub-região (corpo e ramo) da radiografia. Caso o usuário necessite coletar uma nova amostra, ignorando a sequência sugerida pelo software, são oferecidas 4 opções: corpo esquerdo e direito, ramo esquerdo e direito; assim o usuário pode escolher a região que deseja amostrar e os parâmetros do software são ajustados de acordo com a escolha realizada. Assim, permite-se que a operação do software seja flexível.

Após coletar amostras das 4 diferentes regiões da radiografias, o botão "Salvar Amostra" é habilitado. Ao clicar neste botão as coordenadas onde foram coletadas as amostras, o resultado da avaliação da densidade óssea (normal/suspeito) e a contagem trabecular são gravadas no banco. Sempre que a radiografia for escolhida pelo usuário, este terá a opção de visualizar a localização onde as amostras foram coletadas.

Quando habilitada a opção "Calibragem de Parâmetros" a média e o desvio padrão dos tons de cinza das amostras , podem ser tabuladas através do botão "Gerar Arquivo" que passa a ser visível na tela principal do sistema, facilitando o processo de calibragem dos parâmetros do sistema, quando necessário.

Caso o usuário necessite realizar algum gerenciamento relacionado aos pacientes como cadastrar, editar, excluir, visualizar, cadastrar ou excluir radiografias, cadastrar clínica

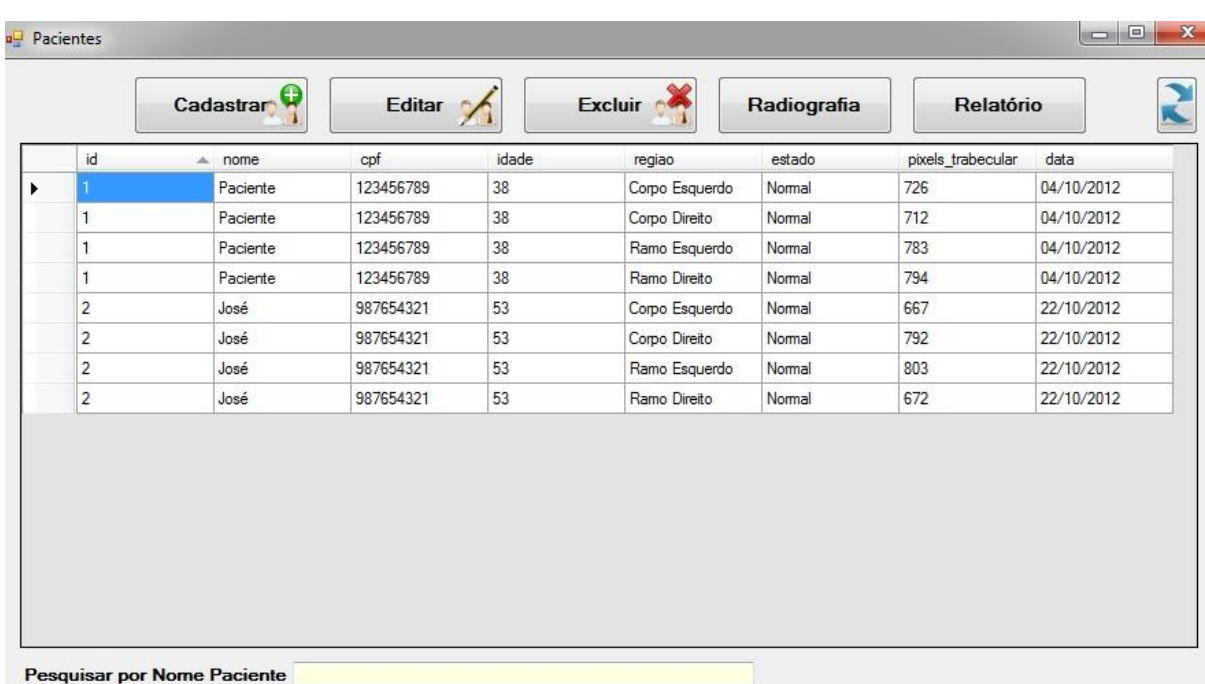

radiológica ou gerar relatório, o usuário deverá clicar no botão "Paciente".

Figura 4.4: Tela de exibição dos pacientes cadastrados.

A figura 4.4 mostra a tela de exibição dos pacientes castrados no sistema. Para cada paciente listado são relacionados o nome, CPF, idade, região de coleta de amostra, avaliação da densidade óssea da amostra, contagem de pixels trabeculares e data de realização da radiografia, caso exista radiografia cadastrada para este paciente.

Nesta tela o usuário pode cadastrar, editar, excluir um paciente, visualizar as radiografias cadastradas ou gerar relatório das análises das densidades ósseas para o paciente escolhido. Também é possível pesquisar um determinado paciente pelo nome.

O sistema oferece a opção de cadastro de pacientes, contendo campos de identificação, meios de contato e algumas informações relacionadas às condutas dos pacientes que podem influenciar nas alterações da densidade óssea. A figura 4.5 mostra a tela desenvolvida para cadastro de pacientes.

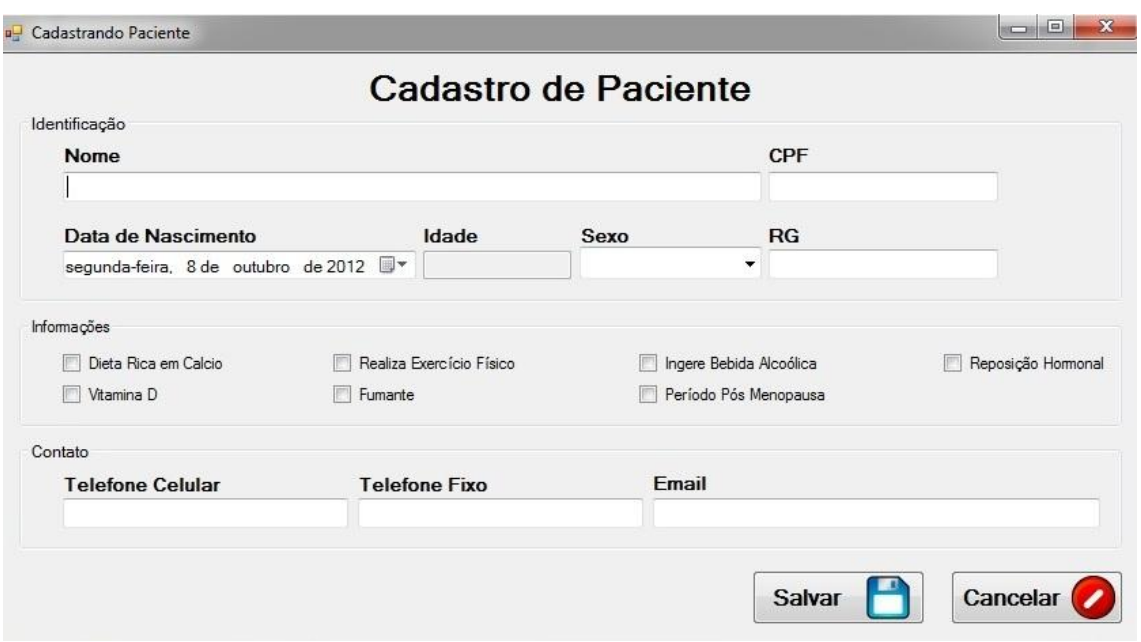

Figura 4.5: Tela para cadastro de paciente.

Após preenchimento dos campos é possível salvar ou cancelar o cadastro. Para corrigir ou atualizar informações cadastradas, uma tela de edição, semelhante a de cadastro, é exibida com os dados registrados anteriormente.

Ao selecionar um paciente na tela de exibição de pacientes (figura 4.4) e clicar o botão "Radiografia", são listadas as radiografias cadastradas para o referido paciente, conforme a figura 4.6.

| <b>Novo</b><br>$\mathbf{H}$ | <b>Abrir</b>  | Excluir $\bigcirc$ |
|-----------------------------|---------------|--------------------|
| id                          | nome          | data               |
| 35                          | ORAL DIAGNOSE | 04/10/2012         |
| 37                          | ORAL DIAGNOSE | 09/10/2012         |
|                             |               |                    |

Figura 4.6: Controle de radiografias do sistema.

Na tela radiografia é possível cadastrar, abrir ou excluir uma determinada radiografia. Ao

clicar em "Abrir" o sistema busca, no banco de dados, a radiografia cadastrada e a exibe na tela principal do sistema (figura 4.3). Assim, é possível visualizar e manipular a radiografia de acordo com funções mencionadas anteriormente.

O botão "Excluir" elimina do banco de dados, a radiografia e todas as informações referentes à mesma, como as amostras e os resultados de suas análises.

Caso haja necessidade de cadastrar uma nova radiografia, deve-se clicar o botão "Novo". Uma nova tela se abrirá (figura 4.7) e os dados deverão ser fornecidos ao sistema: nome da clínica e data de realização da radiografia. A escolha de uma clínica radiológica é obrigatória, pois para cada clínica o sistema realiza uma associação dos parâmetros para efetuar corretamente a análise das amostras.

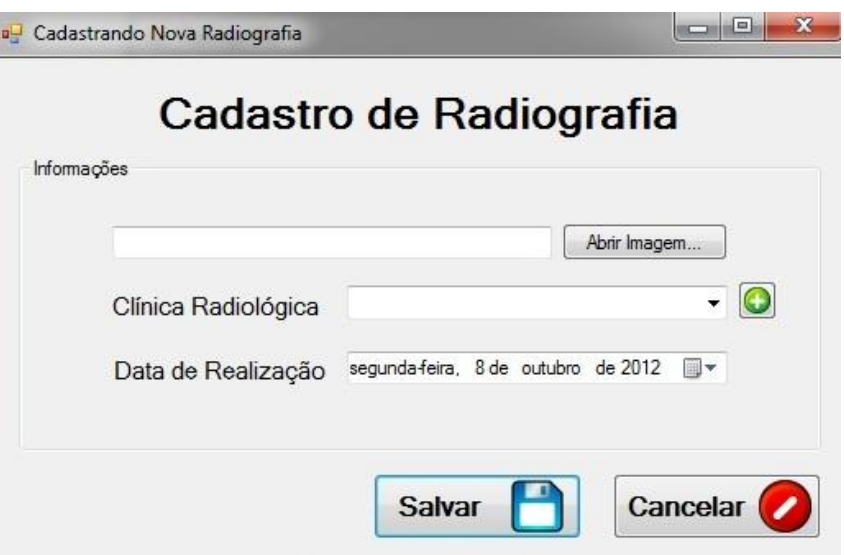

Figura 4.7: Cadastro de Radiografia.

Para cadastrar uma nova clínica radiológica deve-se clicar o botão "+" à direita da opção "Clínica Radiológica", abrindo a tela apresentada na figura 4.8.

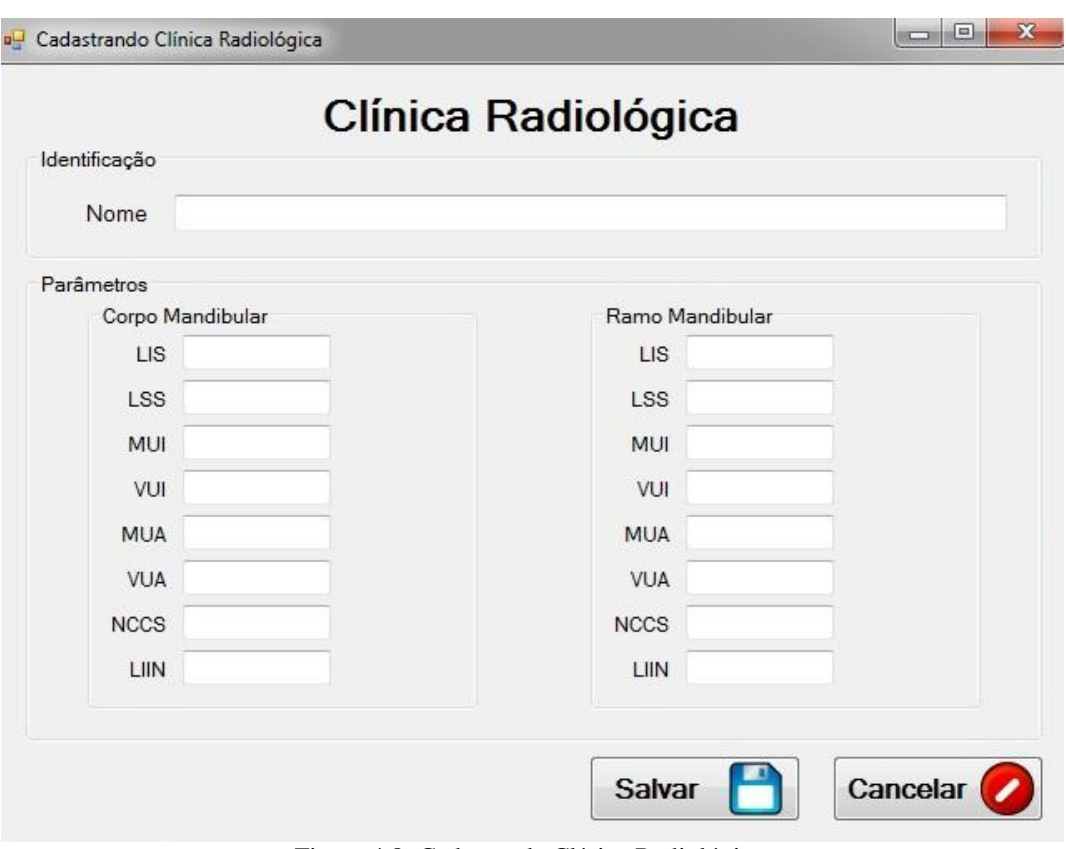

Figura 4.8: Cadastro de Clínica Radiológica.

Junto ao nome da clínica radiológica, os parâmetros utilizados pelo software devem ser introduzidos. Estes são os parâmetros utilizados durante os processamentos realizados pelo sistema quando da análise das amostras radiográficas.

O botão "Relatório" presente na tela de exibição dos pacientes (figura 4.4), abre uma janela contendo as informações pessoais e de contato do paciente, bem como uma relação contendo a contagem trabecular e a situação de cada amostra analisada. Essa relação é exibida para a primeira, penúltima e última coleta de amostras, fornecendo um histórico de exames realizados pelo paciente. Os limites de normalidade para a contagem trabecular também são exibidos, fornecendo a referência para comparação com a contagem trabecular efetuada sobre as amostras do paciente. A figura 4.9 mostra a tela para geração de relatório.

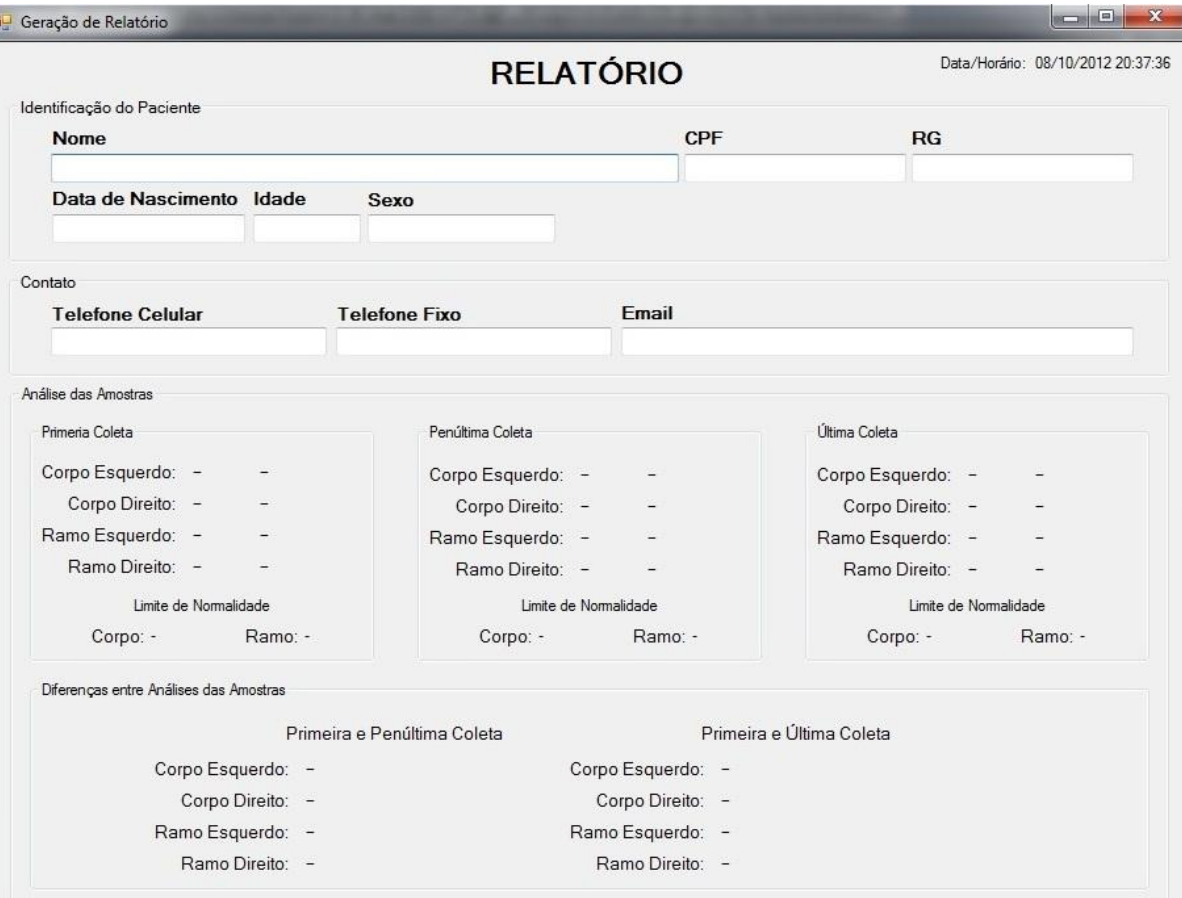

**Separate** 

Figura 4.9: Tela de geração de relatório.

## <span id="page-33-0"></span>**Capítulo 5**

## **Conclusões**

Batistussi desenvolveu e aplicou uma metodologia de avaliação de densidade óssea utilizando radiografias panorâmicas convencionais e digitais. Porém, devido a quantidade limitada de radiografias utilizadas no processo de validação, não foi possível assegurar a confiabilidade da metodologia proposta. Conhecido este problema, realizou-se uma verificação do método empregado, avaliando os parâmetros de classificação da densidade óssea encontrados por Batistussi.

Para tanto, obteve-se um maior número de radiografias (digitais e convencionais) para serem avaliadas segundo a metodologia proposta. As radiografias convencionais não apresentavam qualidade suficiente para a aplicação e foram descartadas. Utilizando-se apenas radiografias digitais, constatou-se a eficiência da metodologia em classificar a densidade óssea e apontar tanto casos de normalidade quanto de anormalidade na contagem de pixels trabeculares.

Contudo, observou-se que a mudança da clínica radiológica ou a realização de tratamento digital das imagens adquiridas, torna necessária a recalibragem dos parâmetros utilizados pelo sistema.

O software desenvolvido por Batistussi não possuía qualquer controle para armazenamento das informações dos pacientes, das radiografias ou das análises realizadas nas amostras. Assim, adicionou-se ao software funcionalidades de controle e armazenamento das informações, com intuito de facilitar seu uso.

No desenvolvimento, utilizou-se a metodologia ágil prototipação. Devido ao curto prazo existente para implementar as funcionalidades, a metodologia ágil proporcionou simplicidade e organização na realização das tarefas, visto que o processo resumiu-se em levantar requisitos, planejar e modelar o problema, desenvolver e obter um feedback junto ao cliente. Ao final do processo, obteve-se o produto final.

Concluída a implementação realizou-se uma reunião com o cliente para validar as funcionalidades do sistema, obtendo um parecer favorável.

Este software proporcionará aos profissionais da odontologia meios para avaliar a densidade óssea de seus pacientes através de radiografias digitais, direcionando aqueles com densidades consideradas suspeitas para os profissionais médicos que farão o diagnóstico preciso através do exame DXA. O software também contribui para a gestão de pacientes, pois permite o controle, organização e armazenamento das informações pessoais, radiografias e análises realizadas.

Com a finalidade de proteger o software desenvolvido, que implementa a metodologia proposta por Batistussi, solicitou-se à Universidade o registro do software junto ao INPI (Instituto Nacional da Propriedade Industrial). O processo tramita nas devidas instâncias.

## <span id="page-35-1"></span><span id="page-35-0"></span>**Apêndice A**

## **Dados coletados**

Os dados foram coletados de amostras extraídas de um conjunto de radiografias panorâmicas digitais. O identificador de cada radiografia (ID) o sexo e a idade dos pacientes é apresentado na tabela A.1. Os demais dados, extraídos das amostras coletadas nas radiografias, são apresentados nas tabelas posteriores.

Pessoas com idade entre 18 e 34 anos foram classificadas como sendo do grupo 1; pacientes com idade superiores a 34 anos, pertencem ao grupo 2.

| ID             | <b>Sexo</b>               | $\mathbf{y}$ and $\mathbf{y}$ and $\mathbf{y}$<br>Idade (anos) |
|----------------|---------------------------|----------------------------------------------------------------|
| $\mathbf{1}$   | ${\bf F}$                 | 26                                                             |
| $\overline{c}$ | $\overline{F}$            | 21                                                             |
| 3              | ${\bf F}$                 | 22                                                             |
| $\overline{4}$ | ${\bf F}$                 | 22                                                             |
| 5              | $\overline{F}$            | 23                                                             |
| 6              | $\boldsymbol{\mathrm{F}}$ | 24                                                             |
| $\overline{7}$ | $\mathbf F$               | 25                                                             |
| 8              | $\boldsymbol{F}$          | 26                                                             |
| 9              | ${\bf F}$                 | 26                                                             |
| 10             | ${\bf F}$                 | 27                                                             |
| 11             | $\overline{F}$            | 27                                                             |
| 12             | $\mathbf F$               | 28                                                             |
| 13             | $\mathbf F$               | 29                                                             |
| 14             | $\boldsymbol{F}$          | 30                                                             |
| 15             | $\mathbf F$               | 31                                                             |
| 16             | $\boldsymbol{\mathrm{F}}$ | 32                                                             |
| 17             | $\mathbf F$               | 33                                                             |
| 18             | $\boldsymbol{\mathrm{F}}$ | 33                                                             |
| 19             | ${\bf F}$                 | 33                                                             |
| 20             | $\boldsymbol{\mathrm{F}}$ | 34                                                             |
| 21             | F                         | 34                                                             |

Tabela A.1: Informações dos pacientes

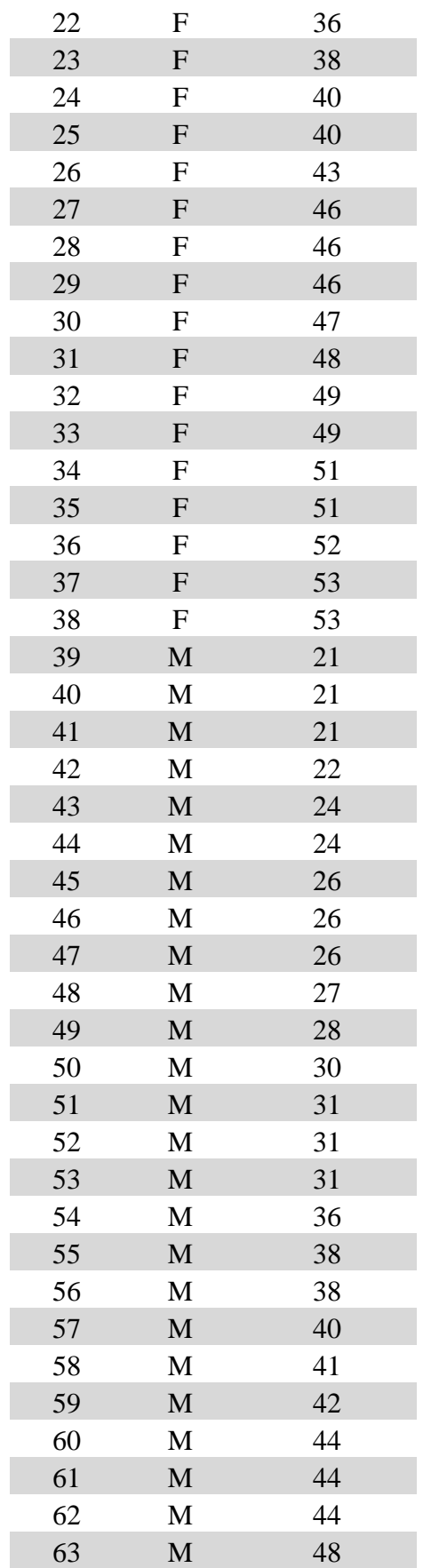

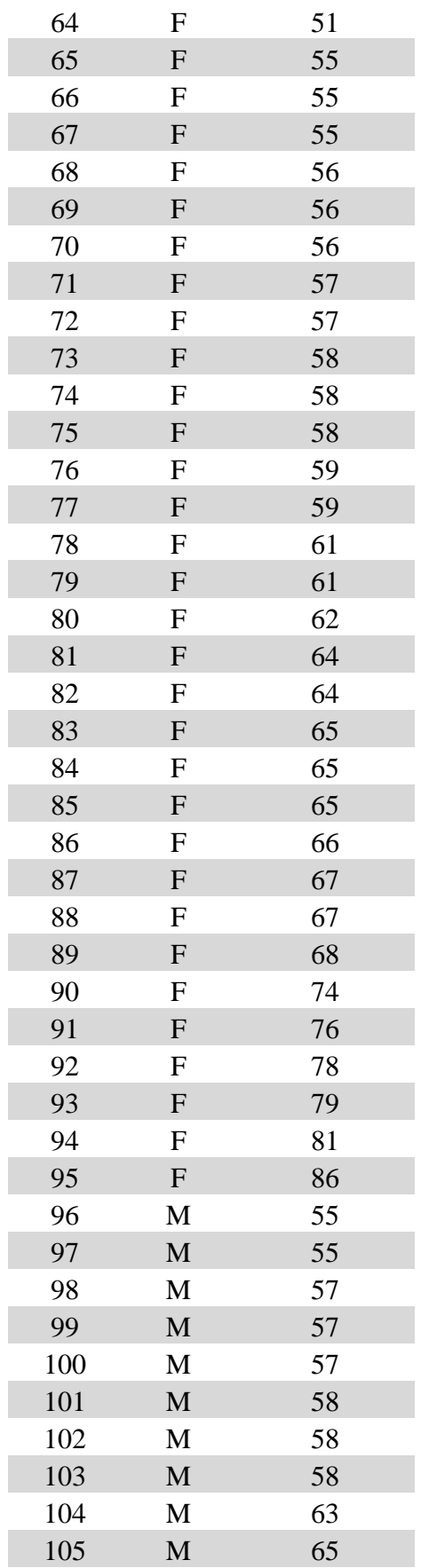

| 106 | M | 66 |
|-----|---|----|
| 107 | M | 67 |
| 108 | M | 69 |
| 109 | M | 69 |
| 110 | M | 70 |
| 111 | M | 70 |
| 112 | M | 71 |
| 113 | M | 81 |
| 114 | M | 64 |
| 115 | M | 65 |

Tabela A.2: Dados coletados para o processo de segmentação

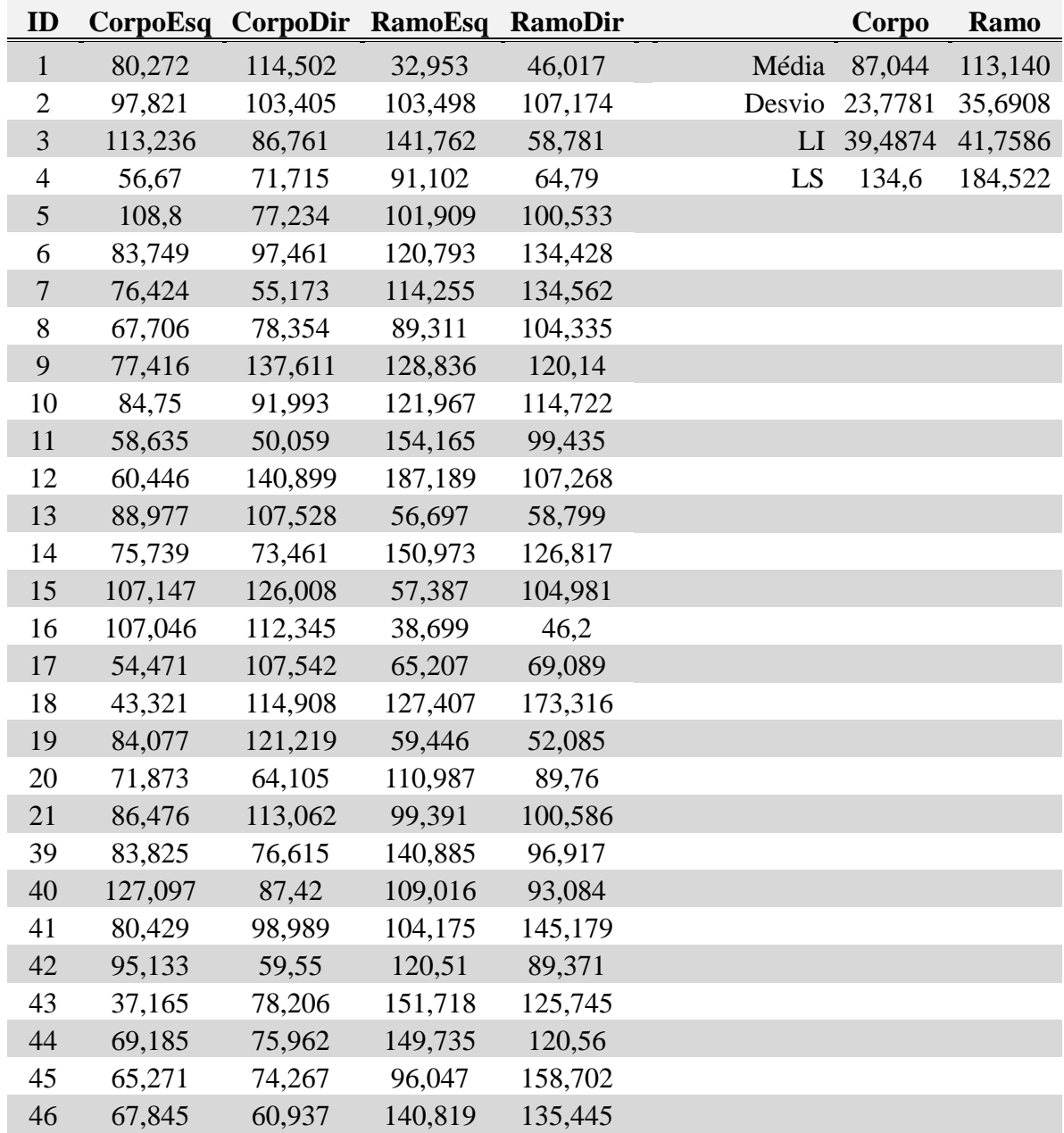

| 47 | 60,271  | 73,867  | 147,741 | 141,201 |
|----|---------|---------|---------|---------|
| 48 | 135,291 | 117,029 | 141,495 | 114,375 |
| 49 | 59,884  | 120,513 | 145,302 | 115,763 |
| 50 | 112,601 | 106,231 | 171,419 | 135,512 |
| 51 | 78,897  | 106,88  | 153,124 | 128,192 |
| 52 | 64,697  | 94,723  | 179,58  | 153,559 |
| 53 | 68,997  | 98,968  | 140,797 | 132,379 |

Tabela A.3: Dados das amostras que sofreram autoescala

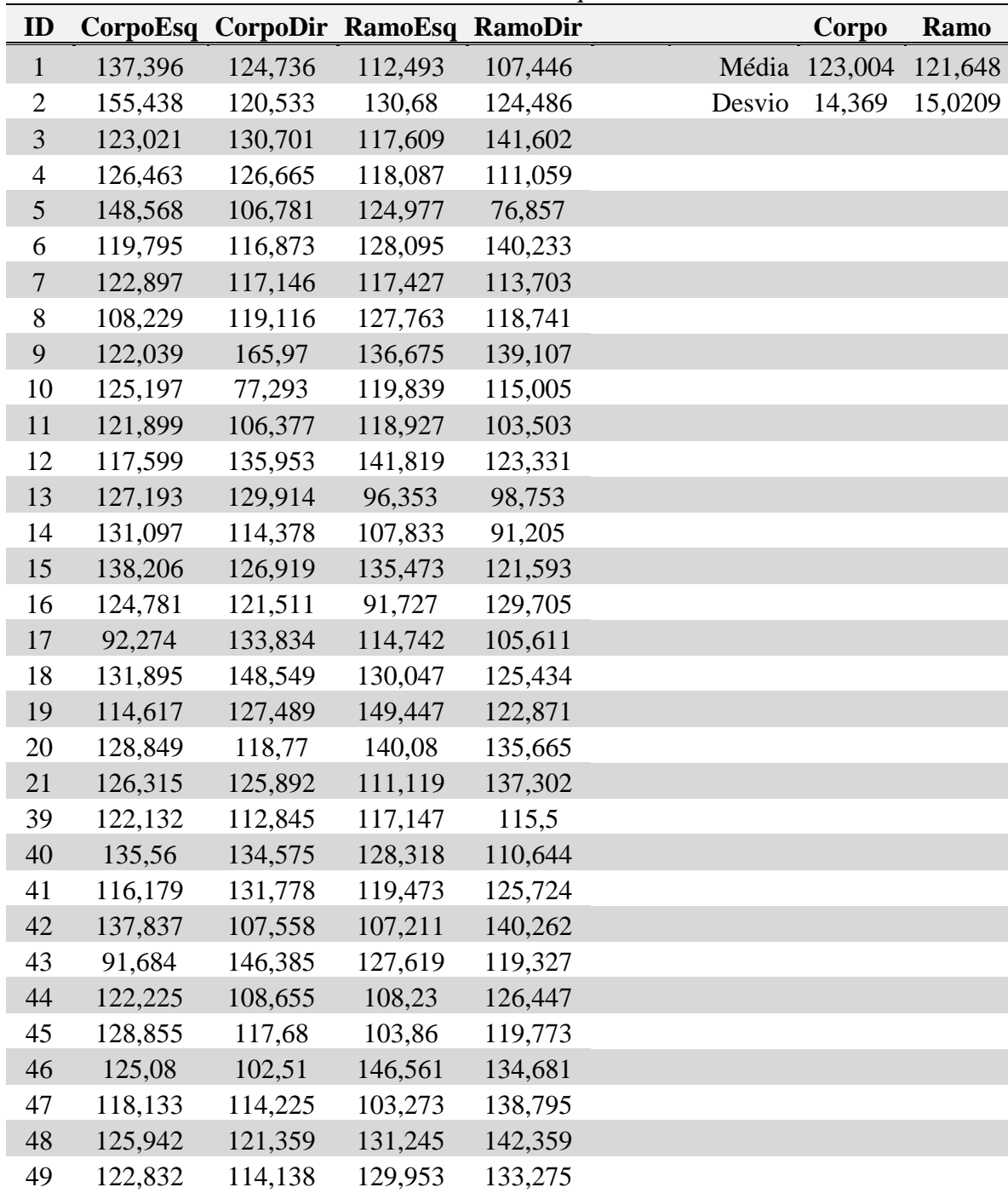

| 50 | 88,501 |                                   | 140,239 113,676 135,697 |  |
|----|--------|-----------------------------------|-------------------------|--|
|    |        | 51 126,719 130,099 97,562 120,728 |                         |  |
| 52 |        | 121,11 119,916 104,183 150,988    |                         |  |
| 53 |        | 106,208 126,159 136,015 115,731   |                         |  |

Tabela A.4: Dados de média das amostras das sub-regiões, utilizadas para Uniformização de Média e Variância das amostras

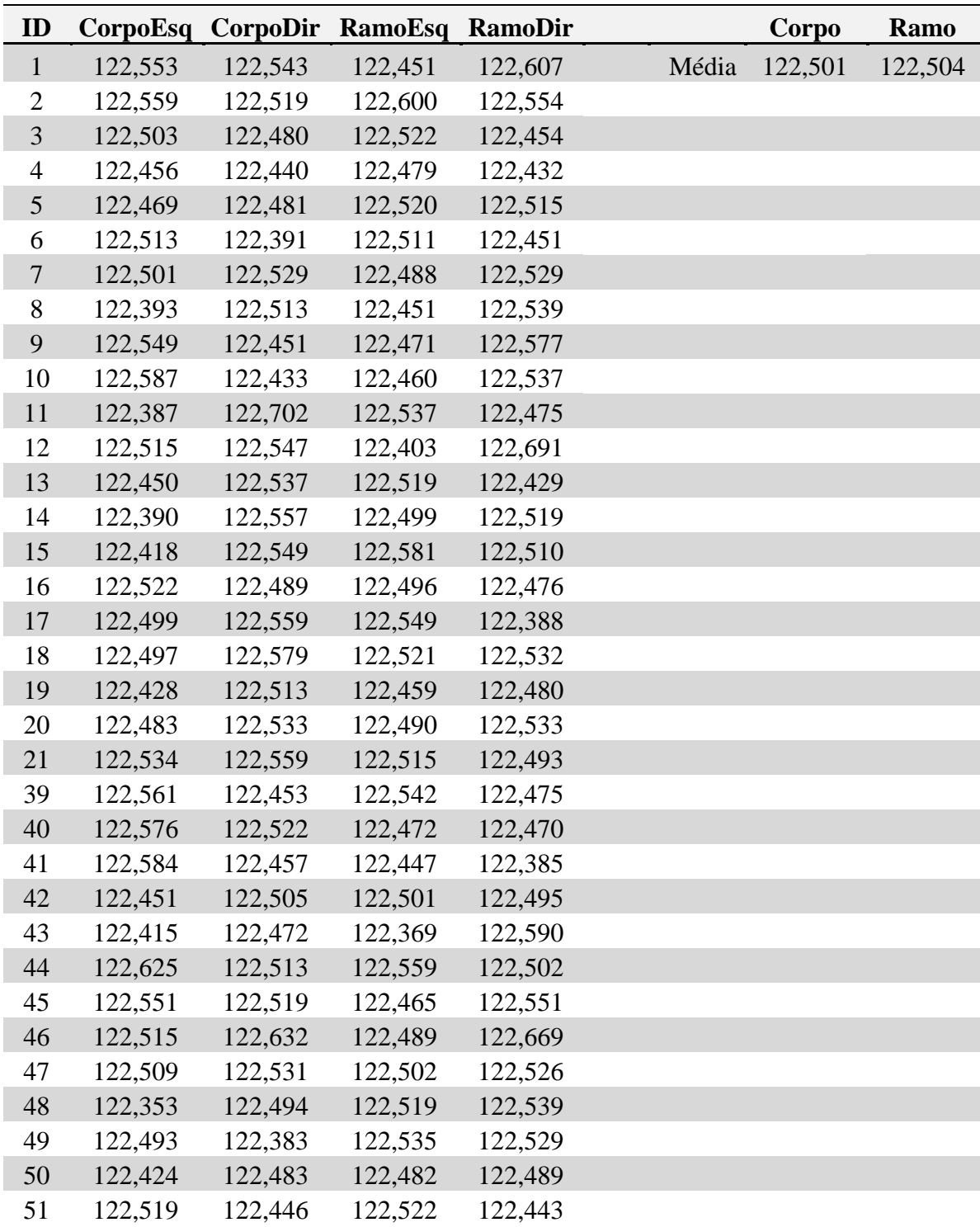

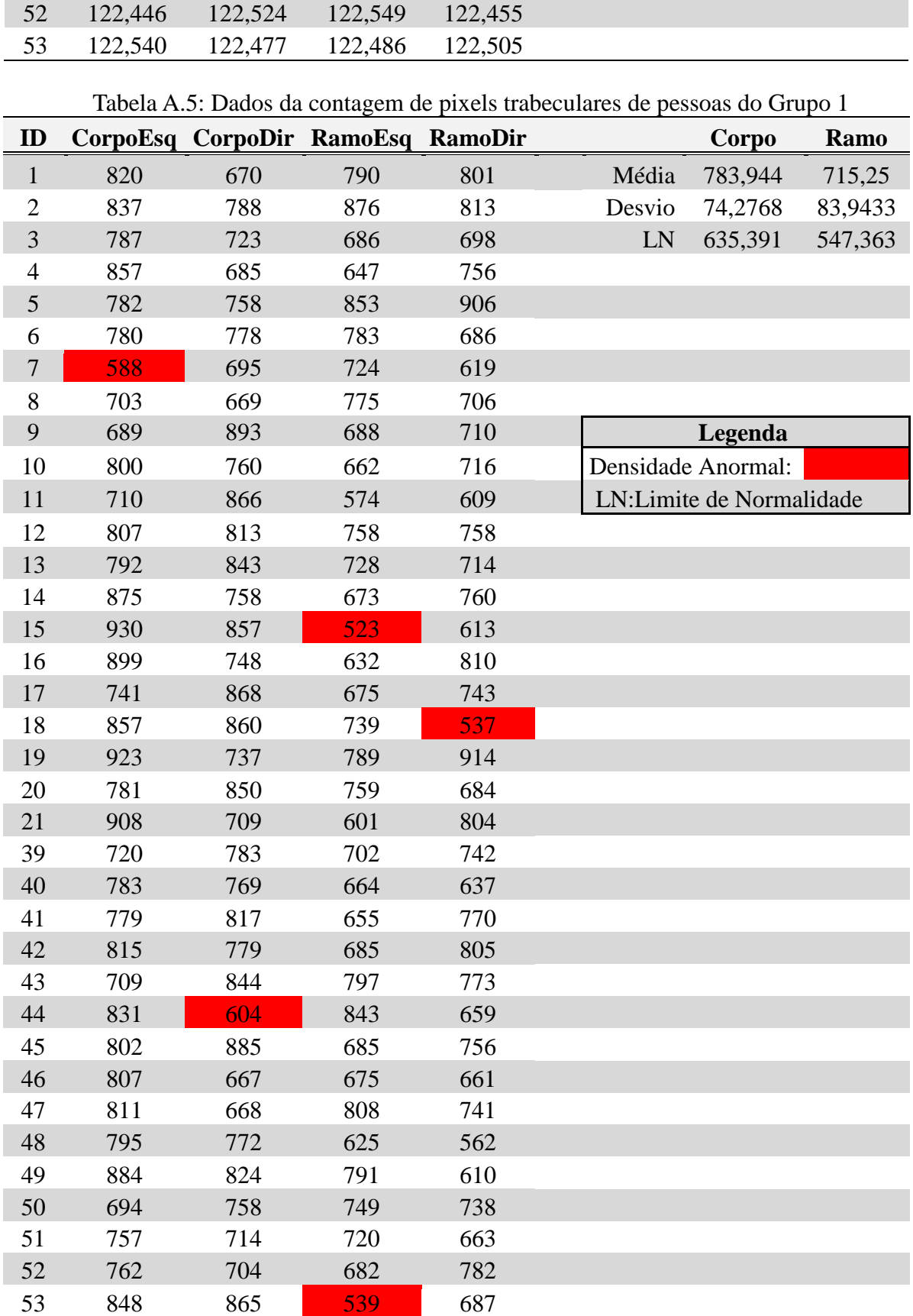

| ID |     | CorpoEsq CorpoDir RamoEsq RamoDir |     |     |                    |
|----|-----|-----------------------------------|-----|-----|--------------------|
| 22 | 750 | 915                               | 614 | 550 |                    |
| 23 | 726 | 771                               | 760 | 731 |                    |
| 24 | 776 | 768                               | 757 | 862 |                    |
| 25 | 805 | 891                               | 683 | 796 |                    |
| 26 | 869 | 822                               | 733 | 737 |                    |
| 27 | 851 | 790                               | 695 | 730 |                    |
| 28 | 902 | 828                               | 676 | 699 | Legenda            |
| 29 | 782 | 677                               | 733 | 846 | Densidade Anormal: |
| 30 | 801 | 777                               | 716 | 582 |                    |
| 31 | 727 | 800                               | 744 | 669 |                    |
| 32 | 666 | 872                               | 766 | 793 |                    |
| 33 | 696 | 753                               | 596 | 608 |                    |
| 34 | 687 | 715                               | 617 | 693 |                    |
| 35 | 741 | 726                               | 633 | 603 |                    |
| 36 | 743 | 917                               | 582 | 755 |                    |
| 37 | 828 | 807                               | 706 | 670 |                    |
| 38 | 867 | 871                               | 674 | 720 |                    |
| 54 | 774 | 686                               | 612 | 774 |                    |
| 55 | 709 | 743                               | 769 | 659 |                    |
| 56 | 896 | 813                               | 727 | 745 |                    |
| 57 | 804 | 726                               | 576 | 737 |                    |
| 58 | 800 | 768                               | 629 | 750 |                    |
| 59 | 824 | 742                               | 780 | 619 |                    |
| 60 | 725 | 751                               | 798 | 754 |                    |
| 61 | 810 | 742                               | 841 | 787 |                    |
| 62 | 830 | 708                               | 743 | 851 |                    |
| 63 | 760 | 800                               | 553 | 645 |                    |
| 64 | 737 | 954                               | 687 | 858 |                    |
| 65 | 816 | 807                               | 582 | 829 |                    |
| 66 | 747 | 895                               | 775 | 792 |                    |
| 67 | 716 | 723                               | 495 | 614 |                    |
| 68 | 705 | 751                               | 782 | 651 |                    |
| 69 | 650 | 735                               | 701 | 636 |                    |
| 70 | 605 | 728                               | 730 | 754 |                    |
| 71 | 762 | 681                               | 755 | 812 |                    |
| 72 | 820 | 664                               | 672 | 575 |                    |
| 73 | 681 | 825                               | 859 | 708 |                    |
| 74 | 837 | 729                               | 856 | 606 |                    |
| 75 | 781 | 894                               | 687 | 543 |                    |
| 76 | 773 | 714                               | 764 | 726 |                    |

Tabela A.6: Dados da contagem de pixels trabeculares de pessoas do Grupo 2

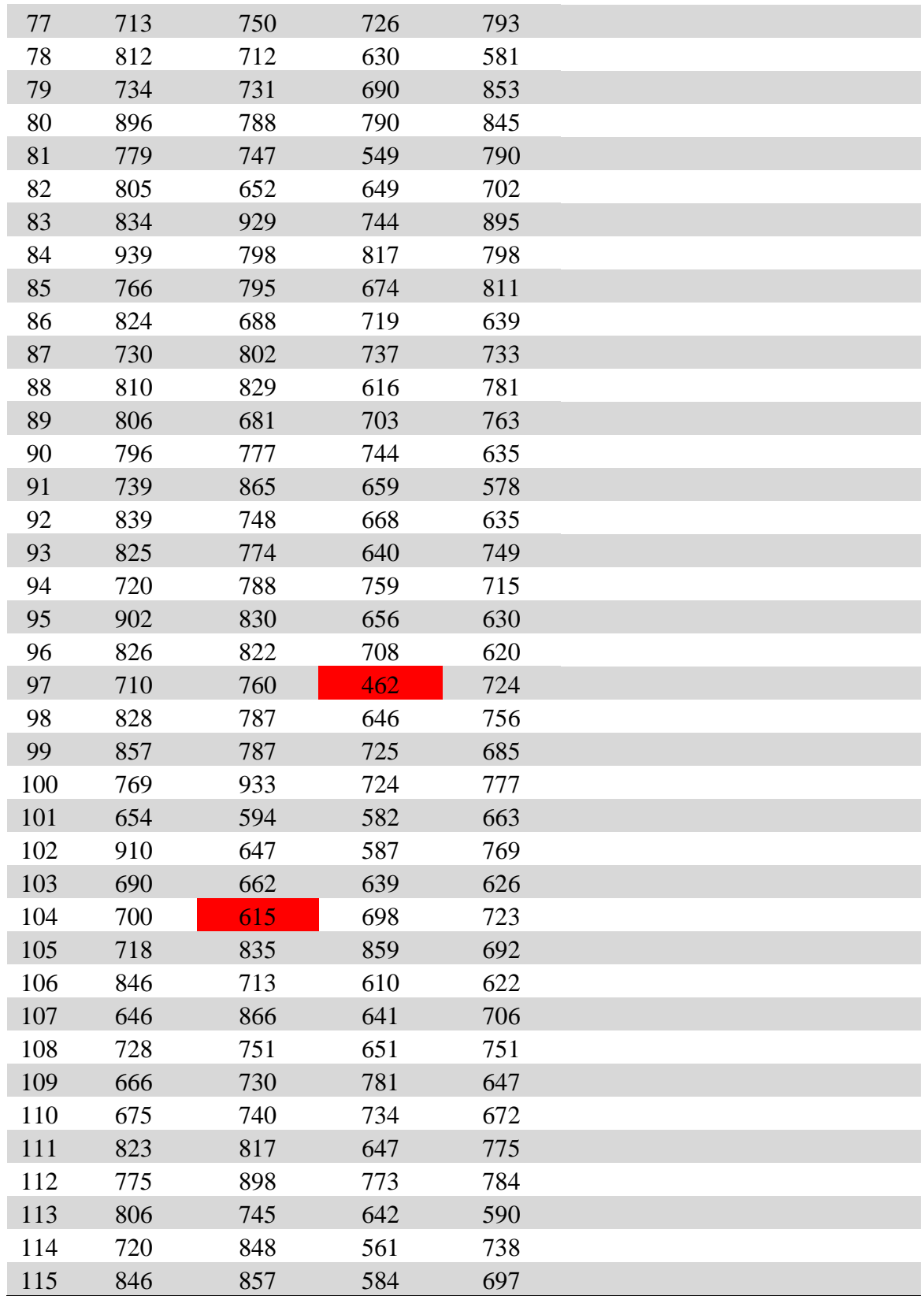

## <span id="page-44-0"></span>**Referências Bibliográficas**

[1] LUIZE, D. S. et al. A Influência da Osteoporose na Implantodontia. *Arquivos em Odontologia.*  Belo Horizonte.v.41. n. 2. pag. 139-154. abr./jun. 2005.

[2] LEITE, A. F. et al. Radiografia Panorâmica –Instrumento Auxiliar no Diagnóstico da Osteoporose. *Revista brasileira de reumatologia.*Vol. 48, Número 4, 226-233, jul-ago. 2008.

[3] BATISTUSSI, L. R. P. *Avaliação de Densidade Óssea por Meio da Análise de Imagens de Raios-X Odontológicos*. Monografia (Monografia de Graduação) – Unioeste - Universidade Estadual do Oeste do Paraná, Cascavel - PR, Novembro 2011.

[4] Jaw-x - *Osteoporosis screening from dental X-rays.* Disponível em: <http://www.jaw-x.com>. Acesso em: 26 de mar. 2012.

[5] OLIVEIRA, L. S. A. F.; NEVES, F. S.; TORRES, M. G. G.; REBELLO, I. M. C.; CAMPOS, P. S. F. Características radiográficas dos portadores de osteoporose e o papel do cirurgião-dentista no diagnóstico. *Rev. ciênc. méd. biol = J. med. biol. sci*;8(1):85-90, jan.-abr. 2009.

[6] FREITAS, A.; ROSA, J. E.; SOUZA, I. F. *Radiologia Odontológica*. Artes Médicas, São Paulo, 5ª Ed. 2000.

[7] LANGLAND, O. E.; LANGLAIS, R. P. Princípios do Diagnóstico por Imagens em Odontologia. São Paulo: Santos, 2002.

[8] SOMMERVILLE, I. *Engenharia de Software.* 8. ed. São Paulo: Pearson Addison-Wesley, 2007.

[9] PRESSMAN, R. S. *Engenharia de Software.* 6. ed. Porto Alegre: AMGH, 2010.

[10] SILBERSCHATZ, A., KORTH, H. F., SUDARSHAN, S. *Sistema de banco de dados*, cap. 6: Projeto de Banco de Dados e o Modelo E-R, pág.142-142, Elsevier, Rio de Janeiro, 5. ed., 2006.

[11] Microsoft Visual C# 2010 Express. 2012. Consultado na Internet: [http://www.microsoft.com/visualstudio/ptb/downloads#d-2010-express,](http://www.microsoft.com/visualstudio/ptb/downloads#d-2010-express) em: 27/08/2012.

[12] PostgreSQL. 2012. Consultado na Internet: [http://www.enterprisedb.com/products-services](http://www.enterprisedb.com/products-services-training/pgdownload#windows)[training/pgdownload#windows,](http://www.enterprisedb.com/products-services-training/pgdownload#windows) em: 03/08/2012.

[13] Npgsql. 2012. Consultado na Internet: [http://pgfoundry.org/frs/?group\\_id=1000140](http://pgfoundry.org/frs/?group_id=1000140), em: 25/08/2012.